**Schlussbericht des Projektpartners Institut für Maschinenelemente und Konstruktionstechnik der Fakultät für Maschinenbau der TU Ilmenau (IMK1, IMK2) zum Vorhaben** 

# *Netzbasiertes Management von Konstruktionswissen und multimediale Vermittlung innerhalb einer internetgestützten Lernumgebung*

*(Kurztitel: Pro-Teach-Net)*

**Autoren:** Univ.-Prof. Dr.-Ing. habil. Günter Höhne, Univ.-Prof. Dr.-Ing. habil. Hans-Jürgen Schorcht, Dipl.-Ing. Veit Henkel, Dipl.-Ing. Thomas Lübeck, Dipl.-Betriebswirtin (FH) Brigitte Schenke

Das diesem Bericht zugrunde liegende Vorhaben wurde mit Mitteln des Bundesministeriums für Bildung und Forschung unter dem Förderkennzeichen **01NM114B** gefördert. Die Verantwortung für den Inhalt dieser Veröffentlichung liegt beim Autor.

## **1. Aufgabenstellung, Ziele**

Kern des Projektes war die Schaffung eines Ausbildungsnetzwerkes für das Fach Produktentwicklung (Konstruktionslehre, Konstruktionsmethodik, Maschinenelemente, Technisches Zeichnen, CAx, virtuelle Produktentwicklung).

Besonderes Anliegen war es dabei, ein multimediales, internetbasiertes Lernsystem aufzubauen, dass Lehrinhalte nicht starr festgelegt sind, sondern flexibel dem Bildungsbedarf und Wissensfortschritt anpassbar sind.

Das Konzept sah für die Lehrinhalte eine modulare Struktur vor, die es erlaubt, Inhalte auf eine unkomplizierte Art auszutauschen und auf den neuesten Stand zu bringen. Hierbei war auch das Erfahrungswissen einzelner Personen, welches meist unstrukturiert vorlag und damit nicht direkt verfügbar war, in die Lernumgebung einzubeziehen.

Die Wissensvermittlung sollte durch handlungsorientiertes Lernen unterstützt werden. Sowohl dem einzelnen Studierenden als auch Arbeitsgruppen an unterschiedlichen Orten sollen die Möglichkeiten kooperativen Lernens in Form gemeinsamer, teamorientierter Aufgabenbearbeitung zur Produktentwicklung ermöglicht werden. Die im Internet verfügbaren, computergestützten Lernmodule, nachfolgend als Module bezeichnet, müssen auch die Möglichkeiten des Computer Supported Cooperative Work (CSCW) enthalten.

Das Institut für Maschinenelemente und Konstruktion (Projektpartner *IMK1* und *IMK2*) der TU Ilmenau übernahm im Verbund mit den anderen Projektpartnern die Aufgaben:

- Erarbeiten von Drehbüchern und deren informationstechnische Umsetzung für die im Projektteam abgestimmten Lernmodule mit folgenden Schwerpunkten:
	- Darstellende Geometrie,
	- Grundlagen der Gestaltung,
	- Federn,
	- Kupplungen,
	- Bremsen,
	- Planen, Konzipieren (im Konstruktionsprozess) und
	- Entwerfen und Ausarbeiten (im Konstruktionsprozess)

und

- Durchführung einer universitätsübergreifenden Bearbeitung eines Konstruktionsobjektes an verteilten Standorten.

## **2. Voraussetzungen für das Vorhaben**

Das Team des Projektpartners IMK verfügt über langjährige Erfahrungen in der Konstruktionslehre und nutzte Elemente multimedialer Darstellungen in der Ausbildung bereits 10 Jahre vor Projektbeginn zur Veranschaulichung komplexer konstruktiver Zusammenhänge sowie in der CAD-Ausbildung.

Seit 1998 werden im Verbund mit der FSU Jena die Vorlesungen der obligatorischen Lehrveranstaltung "Werkstofforientierte Konstruktion" im Teleteaching mit einem Umfang von 2 SWS über zwei Semester durchgeführt.

Die rechentechnische Grundausstattung (Hard- und Software) einschließlich der erforderlichen Netzanbindung innerhalb der TU Ilmenau sowie zum Internet stehen zur Verfügung.

Die fachliche Kompetenz für die gesamte Breite der Modul-Inhalte war durch das Konsortium gegeben, das sich zusammensetzt aus dem Bremer Institut für Konstruktionstechnik (BIK) der Universität Bremen, verantwortlich für die Projektleitung; dem Institut für Konstruktionstechnik (IFK) der Universität Rostock, dem Lehrstuhl für Maschinenbauinformatik (LMI) der Universität Magdeburg, dem Institut für Rechneranwendungen in Planung und Konstruktion (RPK) der Universität Karlsruhe und dem Institut für Maschinenelemente und Konstruktion (IMK) der TU Ilmenau.

## **3. Planung und Ablauf des Vorhabens**

Das Vorhaben wurde am 01. März 2001 begonnen. Zum Konsortium gehörten die fünf genannten Institute (Kapitel 2). Im letzten Projektjahr wurde das Konsortium aus organisatorischen Gründen um den Projektpartner FH Gelsenkirchen erweitert.

Zwischen den Projektpartnern wurde entsprechend den vorgegebenen Richtlinien des BMBF eine Kooperationsvereinbarung über die Zusammenarbeit, die gegenseitigen Rechte und Pflichten im Rahmen des Projektes, sowie über die Projektlaufzeit hinaus geschlossen.

Regelmäßige Beratungen des Projektteams IMK sowie jährliche Projekttreffen im Gesamtverbund Pro-Teach-Net gewährleisteten die Fortschrittskontrolle, den Erfahrungsaustausch und die Präzisierungen der nächsten Arbeitsschritte.

Der Ergebnisaustausch, Informationskontakte sowie die universitätsübergreifende Bearbeitung von Aufgaben erfolgten auf elektronischem Wege.

Der zum Projektbeginn hergestellte persönliche Kontakt zwischen den Verantwortlichen und den Projektbearbeitern trug zusätzlich zu einer effektiven Kooperation bei.

Der Schwerpunkt der Arbeiten des Projektpartners IMK1/IMK2 lag auf der Konzeption, Produktion und Bereitstellung der unter Kapitel 1 aufgeführten Lehrinhalte als internetfähige Lernmodule. Dazu wurde folgendermaßen schrittweise vorgegangen:

#### Schritt 1: Festlegung der Lehrinhalte

Unter Berücksichtigung der Curricula der beteiligten Institute wurde der Umfang der Lehrinhalte abgeschätzt und eine Aufteilung auf die in Tabelle 1 aufgeführten Module vorgenommen.

Entsprechend dem jeweiligen Wissenschaftsprofil der beteiligten Institute wurde für jedes Modul ein verantwortliches Institut für die Aufbereitung der Lehrinhalte und deren Umsetzung festgelegt, wodurch eine Beteiligung an weiteren Modulen nicht ausgeschlossen wurde.

Die Projektpartner IMK1 und IMK2 übernahmen die Verantwortung für die Module B *Gestaltungslehre* und F *Konstruktionsmethodik*. Darüber hinaus waren IMK1 und IMK2 an weiteren in Tabelle1 durch ,X' gekennzeichneten Modulen beteiligt.

| Federführer          |                                                                                                    | LMI                                                    | IMK-1                     | IFK-2             | IFK-2             | <b>BIK</b>                              | <b>IMK-1</b>          | LMI                                           | <b>RPK</b>                                    | <b>BIK</b>              |
|----------------------|----------------------------------------------------------------------------------------------------|--------------------------------------------------------|---------------------------|-------------------|-------------------|-----------------------------------------|-----------------------|-----------------------------------------------|-----------------------------------------------|-------------------------|
| Module               |                                                                                                    | A                                                      | в                         | C                 | D                 | Е                                       | F                     | н                                             | J                                             | G                       |
|                      |                                                                                                    | Dar-<br>und technische<br>stellungslehre<br><b>GAD</b> | Grundlagen der Gestaltung | Bauteilfestigkeit | Maschinenelemente | Gestaltungsübungen,<br>Aufgabensammlung | Konstruktionsmethodik | Projekte zur virtuellen<br>Produktentwicklung | entwicklungsprozesse<br>Industrielle Produkt- | Vertiefende C-Techniken |
| Beteiligte Institute | <b>BIK</b><br>Bremer Institut für Konstruktionstechnik, Universität Bremen                               | X                                                      | X                         | X                 | X                 | X                                       | X                     | X                                             | X                                             | $\overline{\mathbf{x}}$ |
|                      | <b>RPK</b><br>Institut für Rechneranwendung in Planung und Konstruktion,<br>Universität Karlsruhe        | X                                                      |                           |                   |                   | X                                       | X                     | X                                             | X                                             | X                       |
|                      | <b>IMK-1</b><br>Institut für Maschinenelemente u. Konstruktion, FG Konstruk-<br>tionstechnik, TU Ilmenau |                                                        | X                         |                   |                   | X                                       | X                     | X                                             | X                                             |                         |
|                      | $IMK-2$<br>Institut für Maschinenelemente u. Konstruktion, FG Maschi-<br>nenelemente. TU Ilmenau         | X                                                      |                           | X                 | X                 | X                                       |                       |                                               | X                                             |                         |
|                      | IFK-1<br>Institut für Konstruktionstechnik, Universität Rostock                                          |                                                        |                           |                   |                   | X                                       | X                     | X                                             | X                                             | X                       |
|                      | IFK-2<br>Institut für Konstruktionstechnik, Universität Rostock                                          |                                                        |                           | X                 | X                 | X                                       |                       |                                               |                                               |                         |
|                      | LMI<br>Lehrstuhl für Maschinenbauinformatik, Otto-von-Guericke-<br>Universität Magdeburg                 | X                                                      |                           |                   |                   |                                         | X                     | X                                             | X                                             | X                       |

Tabelle 1: Zuständigkeiten der Projektpartner für die Module

#### Schritt 2: Festlegung des grundlegenden Aufbaus der Drehbücher

Die in Schritt 1 festgelegten Inhalte wurden für die informationstechnische Umsetzung nach Schritt 5 in Form von Drehbüchern fixiert. Um einen reibungslosen Ablauf der informationstechnischen Umsetzung zu gewährleisten wurde der grundsätzliche Drehbuchaufbau festgelegt.

Bild 1 und Bild 2 zeigen beispielhaft zwei Drehbuchseiten für eine Animation zur Unterstützung des Problemverständnisses von Hinterschneidungen bei der Herstellung von Gießformen (Modul B). Bild 1 zeigt eine Drehbuchseite zur Beschreibung des Layouts, und zu allgemeinen Angaben, wie beispielsweise zur Quelle oder zu Zwischenformaten. Bild 2 zeigt eine Drehbuchseite, in der die wichtigsten Schlüsselszenen skizziert und beschrieben sind. Auf Grundlage dieser beiden Drehbuchseiten wurde die Animation mit geeigneter Software (3D-Studio-Max) umgesetzt.

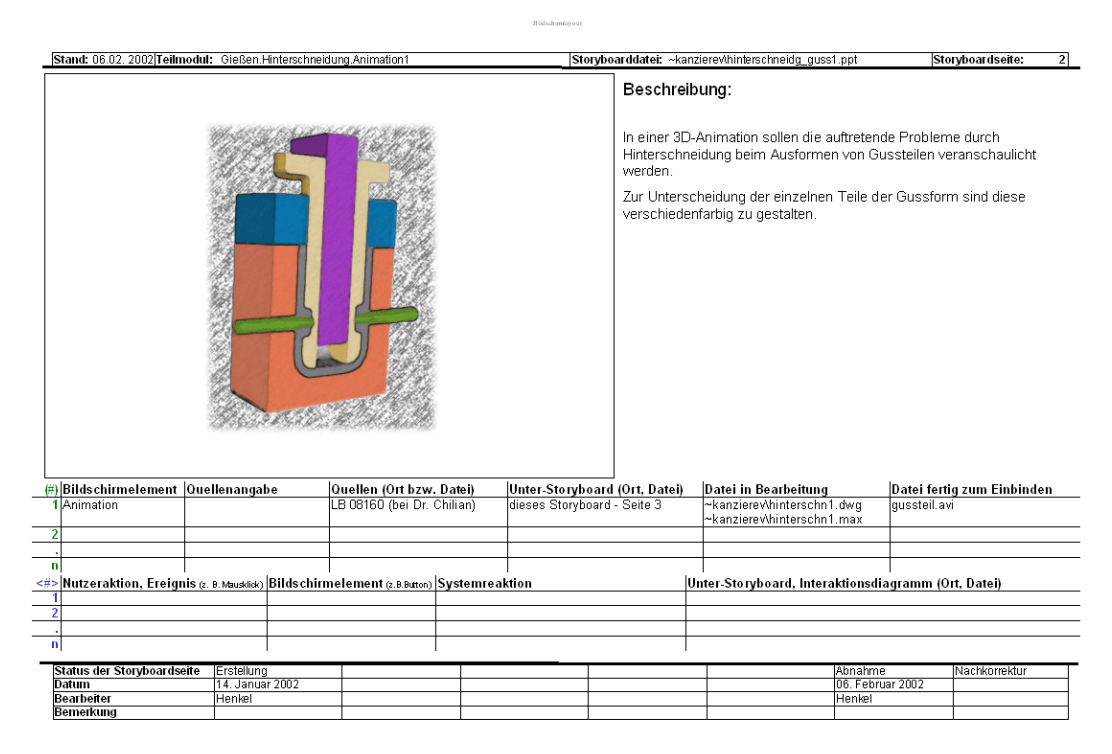

Bild 1: Drehbuchseiten für eine Animation – Beschreibung, Layout

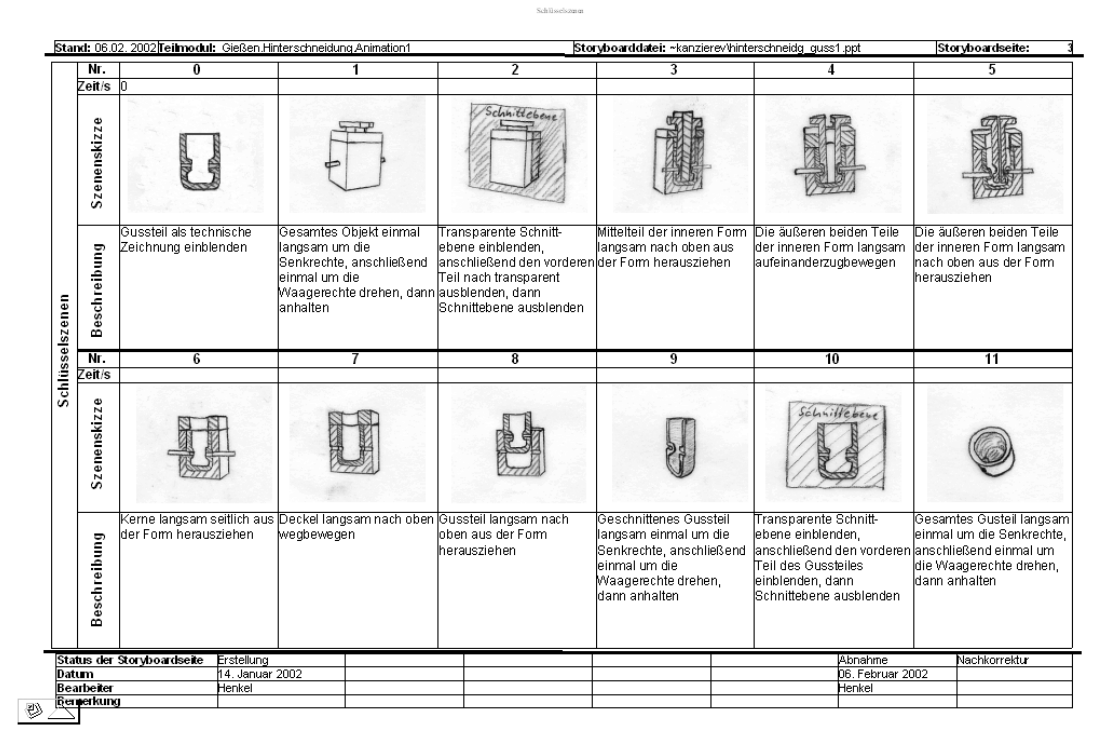

Bild 2: Drehbuchseiten für eine Animation - Schlüsselszenen

Schritt 3: Grundsätzliche Festlegungen zur informationstechnischen Gestaltung, zu Datenformaten zur zu verwendenden Software

Für die Bereitstellung der Module innerhalb einer internetgestützten Lernumgebung mussten zulässige Datenformate und daraus resultierend die zu verwendende Software zur informationstechnischen Umsetzung festgelegt werden.

Als Lernumgebung wurde das System *WebCT* ausgewählt.

Für die Darstellung der Inhalte wurden folgende Dateiformate festgelegt:

- *HTML* für Texte;
- *GIF* und *JPEG* für Bilder, Grafiken und Zeichnungen;
- *MPEG* und *SWF* (Macromedia-Flash) für Video- bzw. Animationen;
- *MP3* für Audiodateien.

#### Schritt 4: Erstellung der Drehbücher

Die im Schritt 1 festgelegten Lehrinhalte wurden unter Berücksichtigung der in Schritt 2 getroffenen Festlegungen in Drehbüchern fixiert. Diese enthalten textliche oder skizzierte Beschreibungen zum Inhalt und zum Layout der einzelnen Lehrtextseiten sowie Angaben zu den Bearbeitern, zu Quellen und zu Dateien, die als Ausgangsmaterial dienen können.

#### Schritt 5: Informationstechnische Umsetzung

Auf Basis der Drehbücher erfolgte in diesem Arbeitsschritt die informationstechnische Umsetzung der Inhalte in HTML-Seiten mit Grafiken, Bildern, Videos und Animationen.

#### Schritt 6: Erprobung, Pilotphase, Evaluation

Die Module wurden jeweils nach Fertigstellung auszugsweise im regulären Lehrbetrieb eingesetzt und erprobt. Die daraus gewonnenen Erkenntnisse flossen in die Produktion weiterer Module ein. Die erforderlichen Korrekturen an den getesteten Modulen wurden korrigiert.

Die Schritte 4, 5 und 6 wurden teilweise parallel ausgeführt, um Probleme bei der informationstechnischen Umsetzung oder Erfahrungen aus der Erprobung der Module sofort wieder in die Erstellung der Drehbücher für weitere Module einfließen zu lassen.

Im Sommersemester 2003 und im Wintersemester 2003/2004 wurde durch Studierende der beteiligten Projektpartner von den jeweiligen Standorten aus eine Konstruktionsaufgabe über das Internet erfolgreich bearbeitet. Die Kommunikation erfolgte dabei ausschließlich per Collaboration-Tool, Videokonferenz, E-Mail, Chat und Foren.

Die Module werden im Anschlussprojekt (01NM305B) ab dem 01. Januar 2004 evaluiert, überarbeitet und korrigiert.

#### **4. Wissenschaftlich-technischer Stand**

In den letzten Jahren haben in den industriellen Produktentwicklungsprozessen starke Veränderungen stattgefunden, die begründet sind durch eine rasante Entwicklung in der Informationstechnik, die neue Fertigkeiten und den Umgang mit neuen Systemen und Arbeitsformen erfordern; durch die verstärkte Notwendigkeit der Berücksichtigung von

Umweltaspekten, gesetzlichen Rahmenbedingungen und Kundenwünschen sowie durch den erhöhten Kosten- und Termindruck infolge zunehmender Globalisierung.

Produktentwicklung oder Konstruktion ist mehr und mehr als interdisziplinäre Tätigkeit zwischen unterschiedlichen Fachgebieten oder Abteilungen zu verstehen ("concurrent engineering").

Durch die Nutzung der neuen Medien wie Internet oder CSCW (Computer Supported Cooperative Work) sind ganz wesentliche Veränderung verbunden, die neue Formen der Zusammenarbeit im Team ermöglichen, die von zukünftigen Produktentwicklern beherrscht werden müssen.

Damit verbunden sind starke Auswirkungen auf die universitäre Lehre, von der nicht nur veränderte Lehrinhalte sondern auch neue, wesentlich flexiblere Formen der Wissensvermittlung unter Nutzung des Internets und verwandter Applikationen erwartet werden.

Zu Beginn des Projektes stand der Einsatz neuer Medien in der universitären Lehre in diesem Bereich noch am Anfang seiner Entwicklung, obwohl gerade in der Produktentwicklung vielfältige informationstechnische Werkzeuge und Hilfsmittel eingesetzt werden.

Abgesehen vom Einsatz von Software-Systemen wie CAD, FEM, EDM/PDM etc. lagen nur wenige multimediale Bausteine für die Konstruktionslehre vor.

So gab es beispielsweise an der TU Dresden, Institut für Maschinenelemente und Maschinenkonstruktion /Konstruktionstechnik/CAD eine Lernumgebung CAD/CAM, mit dem Ziel, den prinzipiellen Ablauf einer Produktentwicklung von der Aufgabenstellung bis zur Fertigung anhand eines einfachen Beispiels zu beschreiben.

Im Bremer Institut für Konstruktionstechnik wurden Systeme zum Lernen und Arbeiten von Methoden des Qualitätsmanagement (QFD, FMEA, FTA) für die Produktentwicklung entwickelt.

An der TU Ilmenau, Fakultät Maschinenbau, Fachgebiet Konstruktionstechnik wurde an einer Lernumgebung gearbeitet, die die unterschiedlichen Möglichkeiten der Präsentation und Kommunikation multimedialer Systeme zu nutzen versucht.

Auf dem Markt existierten darüber hinaus einige CBT-Programme zu Einzelthemen aus dem Bereich "Produktentwicklung/Konstruktion". Diese waren jedoch aufgrund der Heterogenität in ihrer Gestaltung für eine Einbindung in die Lehre oftmals ungeeignet.

Als Grundlage bei der Gestaltung der Module diente einschlägige Fachliteratur [1] – [4], die Erfahrungen aus Projekten, die auf Workshops wie dem jährlich in Ilmenau stattfindenden Workshop "Multimedia für Bildung und Wirtschaft" sowie mit Kooperationspartnern, die an ähnlichen Projekten arbeiten (siehe Abschnitt 5. Zusammenarbeit mit anderen Stellen) ausgetauscht wurden.

- [1] Schulmeister, R.: "Virtuelle Universität Virtuelles Lernen", Oldenbourg, 2001, ISBN: 3486257420
- [2] Niegemann, H. M.: "Neue Lernmedien Konzipieren, entwickeln, einsetzen", Hans Huber Verlag, Bern, Göttingen, 2001, ISBN 3-456-83448-9
- [3] Schulmeister, R.: "Lernplattformen für das virtuelle Lernen", Oldenbourg, 2003, ISBN: 3486272500
- [4] Baumgartner, P., Häfele, H., Maier-Häfele, K: "Auswahl von Lernplattformen", Studienverlag, 2002, ISBN: 370651771X

## **5. Zusammenarbeit mit anderen Stellen**

Zwischen dem IMK und den Bearbeitern ähnlich ausgerichteter Projekte, wie z. B. dem Projekt mile (Multimedia Learning Environments – gefördert vom BMBF) bestehen enge Kontakte, die in ständiger Kommunikation, regelmäßigen Treffen und Workshops zum Erfahrungsaustausch und zur Weiterbildung ihren Niederschlag finden. So konnten zur Entwicklerqualifizierung thematische Workshops zu Macromedia Flash, Macromedia Director, Macromedia Freehand (verwendete Software zur informationstechnischen Umsetzung) organisiert werden. Besonders hervorzuheben ist die Zusammenarbeit innerhalb der TU Ilmenau mit den Fachgebieten: Technische Mechanik, Allgemeine und theoretische Elektrotechnik, Grafische Datenverarbeitung, Medienproduktion, Elektronische Medientechnik sowie Telekommunikation.

Weiterhin entstand aus dieser Zusammenarbeit heraus das Projekt "Bildungsportal Thüringen" das vom Thüringen Ministerium für Wissenschaft Forschung und Kunst gefördert wird und dessen Ziel es ist, Bildungsinhalte Thüringer Bildungseinrichtungen (Universitäten, Hoch- und Fachschulen sowie privater Bildungsanbieter und Schulungsunternehmen) zu bündeln und von einer zentralen Stelle aus zu vermitteln. Die Lernmodule aus Pro-Teach-Net wurden dem Bildungsportal Thüringen zur Verfügung gestellt.

Das IMK unterhält internationale Kooperationsbeziehungen mit der HUT (Helsinki University of Technologie) in Finnland und der ETH-Zürich in der Schweiz, die durch gegenseitige Besuche vertieft wurden.

Weiterhin bestehen Kontakte zur UFSC (Universidade Federal de Santa Catarina) in Florianópolis - Brasilien, dem IST Lissabon Portugal, der KUT (Kaunas University of Technology) in Litauen und der Universität Niš in Serbien, die ebenfalls an der Entwicklung multimedial unterstützter Lehrmaterialien arbeiten.

Durch die Zusammenarbeit mit den oben genannten Partnern konnten wertvolle Erfahrungen und Erkenntnisse in das Projekt einfließen. Die Kooperationen werden auch weiterhin fortgesetzt und vertieft.

Die Teilnahme an verschiedenen Workshops und Tagungen wie beispielsweise am Synergie-Workshop E-Learning des Fraunhofer ISST Berlin, an der GMW - Jahrestagung 2001 in Hildesheim, an den Net.ObjectDays 2001 in Erfurt, an der ICED 2001 (International Conference on Engineering Design) in Glasgow, an der Digital Behaviour 2002 in Köln, am E-Learning Workshop für NMB-Projekte 2003 in Dessau, an der CeBIT 2003, an der jährlich stattfindenden Learntec in Karlsruhe sowie am jährlichen Workshop "Multimedia für Bildung und Wirtschaft" in Ilmenau konnten einen Überblick über laufende, thematisch verwandte Projekte sowie neueste Entwicklungen und Trends auf dem Gebiet der internetbasierter Lehre vermitteln und einen Erkenntnisgewinn für das Projekt bringen.

## **6. Ergebnisse**

Mit Abschluss des Projektes liegen als Ergebnisse die erarbeiteten Lernmodule zum Einsatz in der Aus- und Weiterbildung und umfangreiche Erfahrungen und Erkenntnisse bei der Aufbereitung des Stoffes und seiner Umsetzung in multimediale Präsentationsformen sowie in der Durchführung gemeinsamer Konstruktionsprojekte an verteilten Standorten via Internet vor.

#### **6.1 Module des Projektpartners IMK1/IMK2**

Im Projekt wurden vom Projektpartner IMK1/IMK2 die in Tabelle 2 aufgeführten Lernmodule entwickelt.

| <b>Modul</b>    | <b>Titel</b>                               |
|-----------------|--------------------------------------------|
| A               | Darstellende Geometrie (Teilmodul)         |
| B               | Grundlagen Gestaltung                      |
| D <sub>2</sub>  | Maschinenelemente - Federn                 |
| D <sub>9</sub>  | Maschinenelemente - Kupplungen             |
| D <sub>10</sub> | Maschinenelemente - Bremsen                |
| E               | Übungsmodul                                |
| F <sub>1</sub>  | Planen, Konzipieren                        |
| F <sub>2</sub>  | Entwerfen, Ausarbeiten                     |
| Н               | Projekte zur virtuellen Produktentwicklung |

Tabelle 2: Beteiligung des Projektpartners IMK1/IMK2 an der Erstellung der Lernmodule

Der Grad der Vollständigkeit und die Formen der Stoffdarbietung sind in Abhängigkeit von Inhalt, Komplexität und Ausbildungsbedarf unterschiedlich.

Die verwendeten Formen der Stoffdarbietung sind:

- statische Textseiten;
- Seiten mit eingebundenen Bildern, Grafiken, Videos oder Animationen;
- interaktive Seiten und
- Seiten deren Inhalt sich schrittweise zu einer gesprochenen Erläuterung aufbaut, in Anlehnung an reale Präsenz-Vorlesungen.

Komplettierung und Erweiterung interaktiver und medialer Anteile erfolgen kontinuierlich im Zusammenhang mit der Nutzung der Lehrmodule.

Bild 3 zeigt das Beispiel einer statischen Textseite wie sie beispielsweise für Einführungen, Definitionen oder Herleitungen von mathematischen Zusammenhängen verwendet wurde.

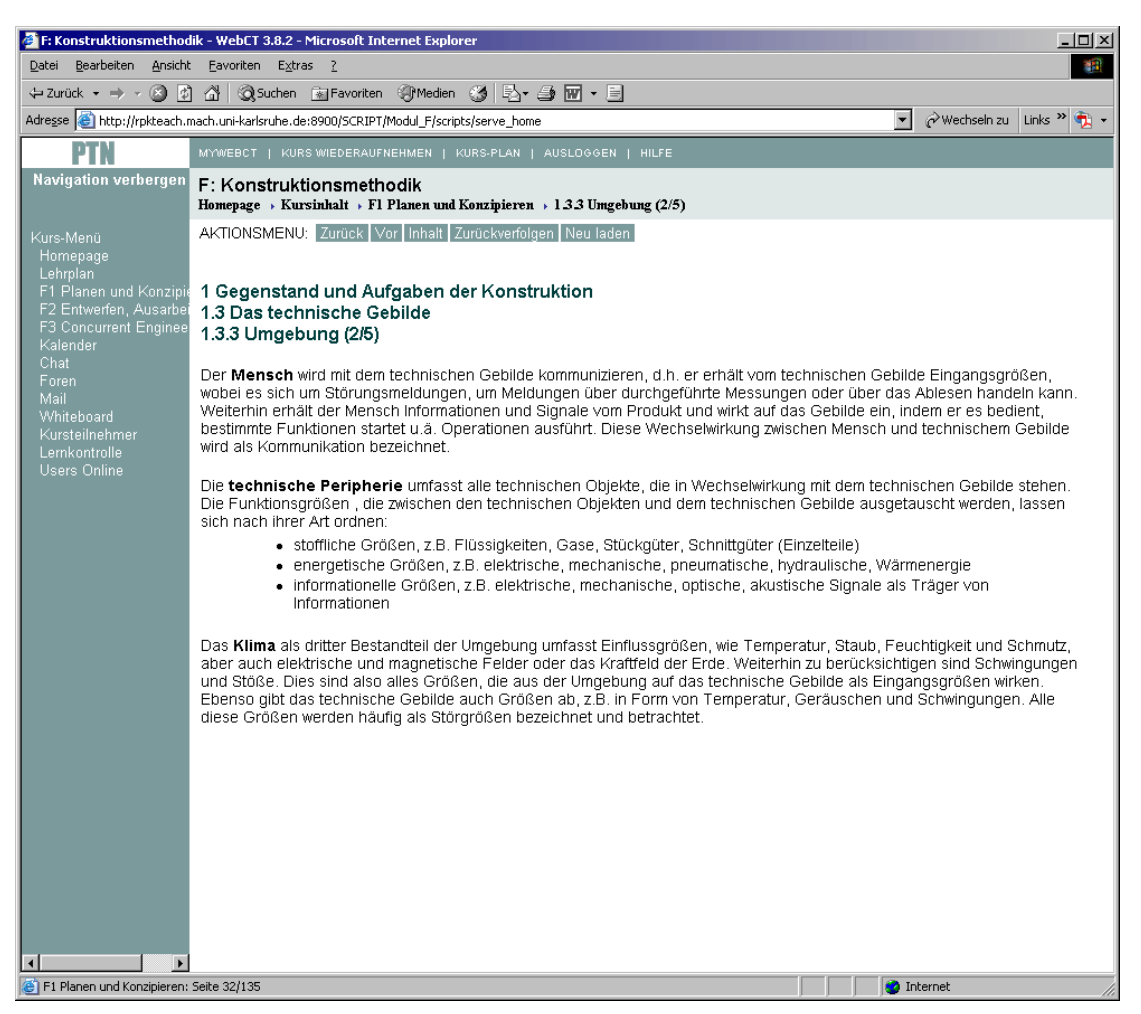

Bild 3: Beispiel einer statischen Textseite

In Bild 4 ist eine Seite mit Text und Grafik, hier einer technischen Zeichnung und eines Blockbildes, zu sehen, wie sie sehr häufig zur Darstellung einfacher Zusammenhänge verwendet wurde.

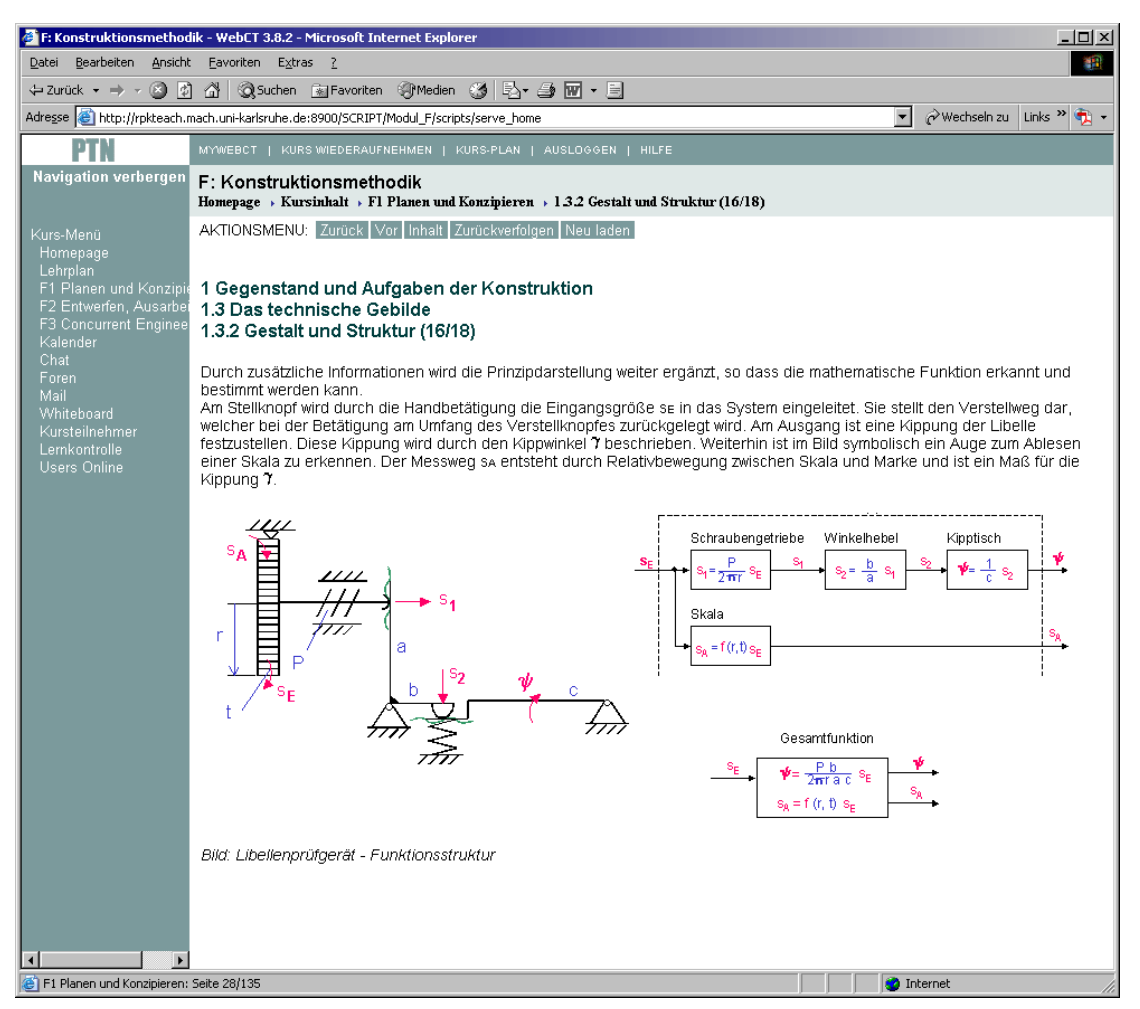

Bild 4: Beispiel einer Seite mit Text und eingebundenen Grafiken

Bild 5 zeigt eine interaktive Seite zur Erklärung der Konstruktionsprinzipien Funktionenintegration/-trennung. Der Lernende hat die Möglichkeit, per Ziehen mit der Maus den Mechanismus zu bewegen und so den Einfluss der Gewichtskraft auf die Genauigkeit der Führung zu beobachten.

Die obere Darstellung zeigt dabei eine Struktur, die gleichzeitig zwei Funktionen erfüllen muss. Zum einen muss sie die Kraft F aufnehmen und zum anderen muss sie eine sehr genaue Führungsbahn bereitstellen, die sich unter dem Einfluss der Gewichtskraft nicht verformen darf.

Geeigneter sind in diesem Fall zwei getrennte Teilstrukturen, die je eine der genannten Teilfunktionen erfüllen. Die Teilstruktur 1 dient dabei der Kraftaufnahme. An sie werden keine hohen Genauigkeitsanforderungen gestellt, sie kann sich bei der Bewegung auch

verformen. Die Teilstruktur 2 muss dagegen sehr genau gefertigt werden und darf sich bei der Bewegung nicht verformen, was aufgrund der geringen Belastung realisierbar ist. Zusätzlich zur Interaktion ist eine gesprochene Erläuterung abrufbar, die über die Controllerleiste steuerbar ist.

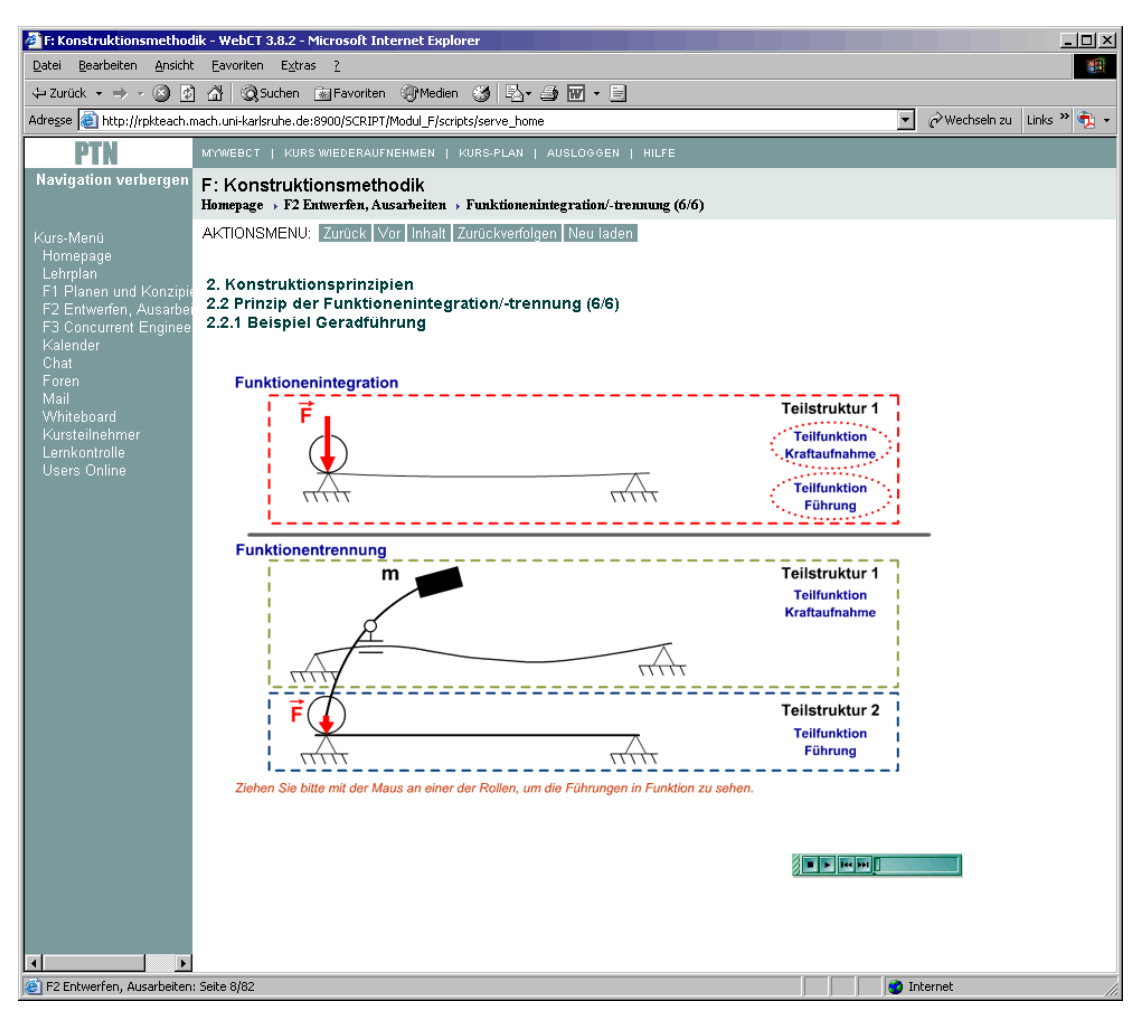

Bild 5: Beispiel einer Seite mit interaktivem Inhalt

In Bild 6 ist eine Seite dargestellt, deren Inhalt sich schrittweise synchron zu einer gesprochenen Erläuterung aufbaut. Die Erläuterung muss nach dem Aufruf der Seite manuell gestartet werden, wodurch ein relativ schnelles Durchblättern der Seiten ermöglicht wird, ohne bei jedem Seitenwechsel das Laden der Audiodatei abwarten zu müssen.

Durch den schrittweisen Aufbau des Inhaltes kann sich der Lernende auf das gerade besprochene Detail konzentrieren. In komplexeren Darstellungen wird die Aufmerksamkeit z. B. durch eine farbige Hinterlegung der jeweiligen Details gesteuert. Diese Art der Darstellung ähnelt der einer Präsenz-Vorlesung, bei der auch schrittweise ein Tafelbild entwickelt wird während der Vortragende dazu Erläuterungen gibt und mittels Zeigestab bzw. Laserpointer auf bestimmte Details zeigt.

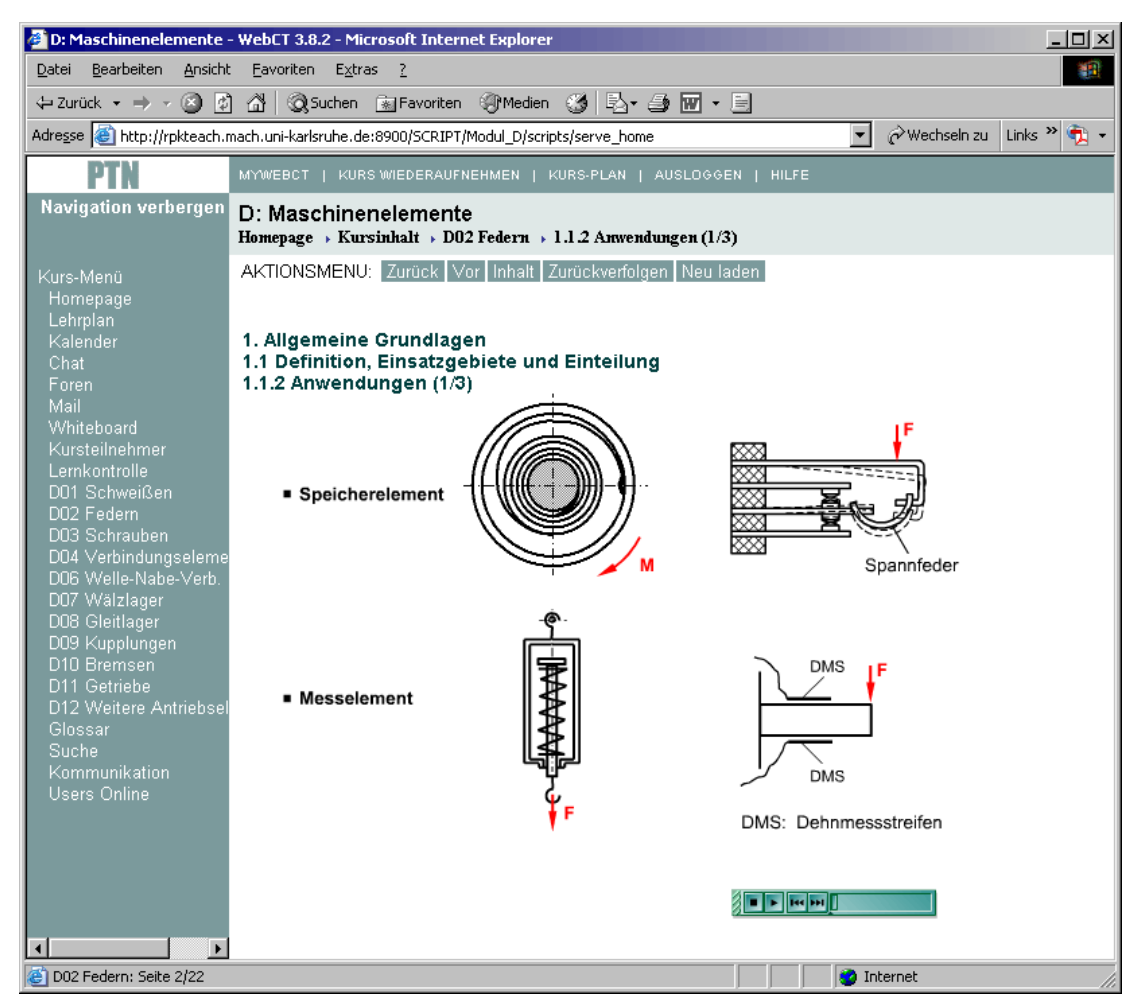

Bild 6: Beispiel einer Seite deren Inhalt sich schrittweise zu einer gesprochenen Erläuterung aufbaut

Die Evaluation, die Überarbeitung der Module, die Fehlerkorrektur und die Einführung in den regulären Studienbetrieb ist Gegenstand des Folgeprojektes (01NM305B) das vom 01. Januar 2004 bis zum 30. Juni 2004 bearbeitet wird und dessen Ergebnisse nach Projektabschluss in einem gesonderten Bericht dargelegt werden.

#### **6.2 Methodische Erkenntnisse aus Entwicklung und Einsatz der Lernmodule**

Bei der Ausarbeitung der Drehbücher sowie der informationstechnischen Umsetzung konnten Erfahrungen gesammelt werden, die als methodische Erkenntnisse für weitere Arbeiten nutzbar sind. So wurde eine Vorlage für Drehbücher (Anlage 1) erarbeitet, die neben dem Inhalt auch die Erfassung der für die informationstechnische Umsetzung notwendigen Metainformationen in einer strukturierten Form vorsieht.

Als Entscheidungshilfe für die Auswahl geeigneter Software zur informationstechnischen Umsetzung der Lehrinhalte wurden verschiedene Werkzeuge und Technologien miteinander verglichen (Anlage 2).

Weiterhin wurde eine Layoutvorlage für die Präsentation modifizierter Inhalte in Teleteaching-Vorlesungen erarbeitet (Anlage 3).

Die Konstrukteur-Arbeitsplätze sind inzwischen technisch sehr gut ausgestattet mit leistungsfähiger Rechentechnik, Internetzugang und Verfügbarkeit von Ingenieurwerkzeugen wie CAD-Systeme, Simulations- und Berechnungstools. Sie eignen sich damit hervorragend für die Weiterbildung am Arbeitsplatz (Bild 7). Die erforderlichen Erweiterungen zu einer Lernumgebung sowie die aufbereiteten Bildungsangebote, z. B. auf Grundlage der Pro-Teach-Net-Module, werden durch den Bildungsanbieter bereitgestellt.

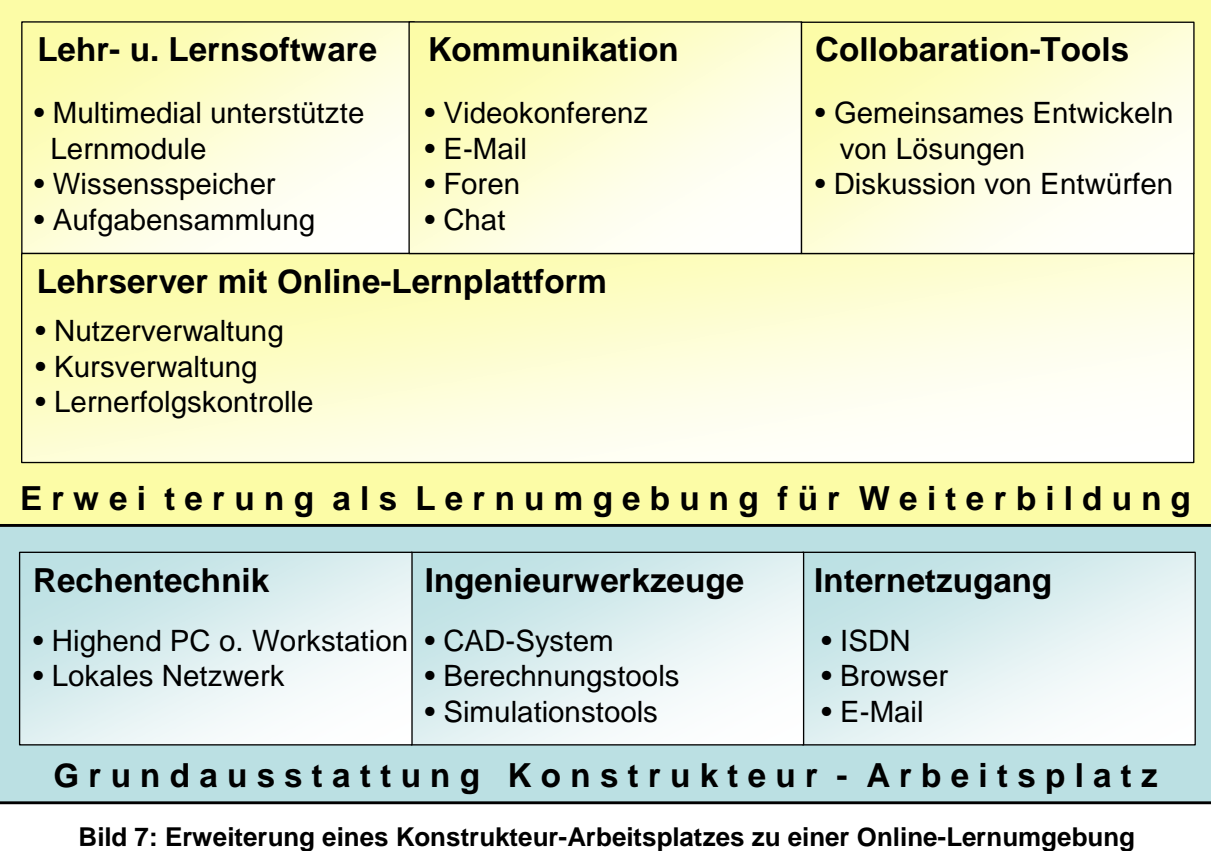

**6.3 Gemeinsame Konstruktionsprojekte via Internet** 

Als Modul H "Projekte zur Virtuellen Produktentwicklung" wurde mittels der Lernumgebung *WebCT*, dem Videokonferenztool *Marratech* und dem Collobarationtool *CoCreate-OneSpace* eine Arbeitsumgebung (Bild 8) bereitgestellt, die eine gemeinsame Bearbeitung einer Konstruktionsaufgabe an verteilten Standorten via Internet erlaubt.

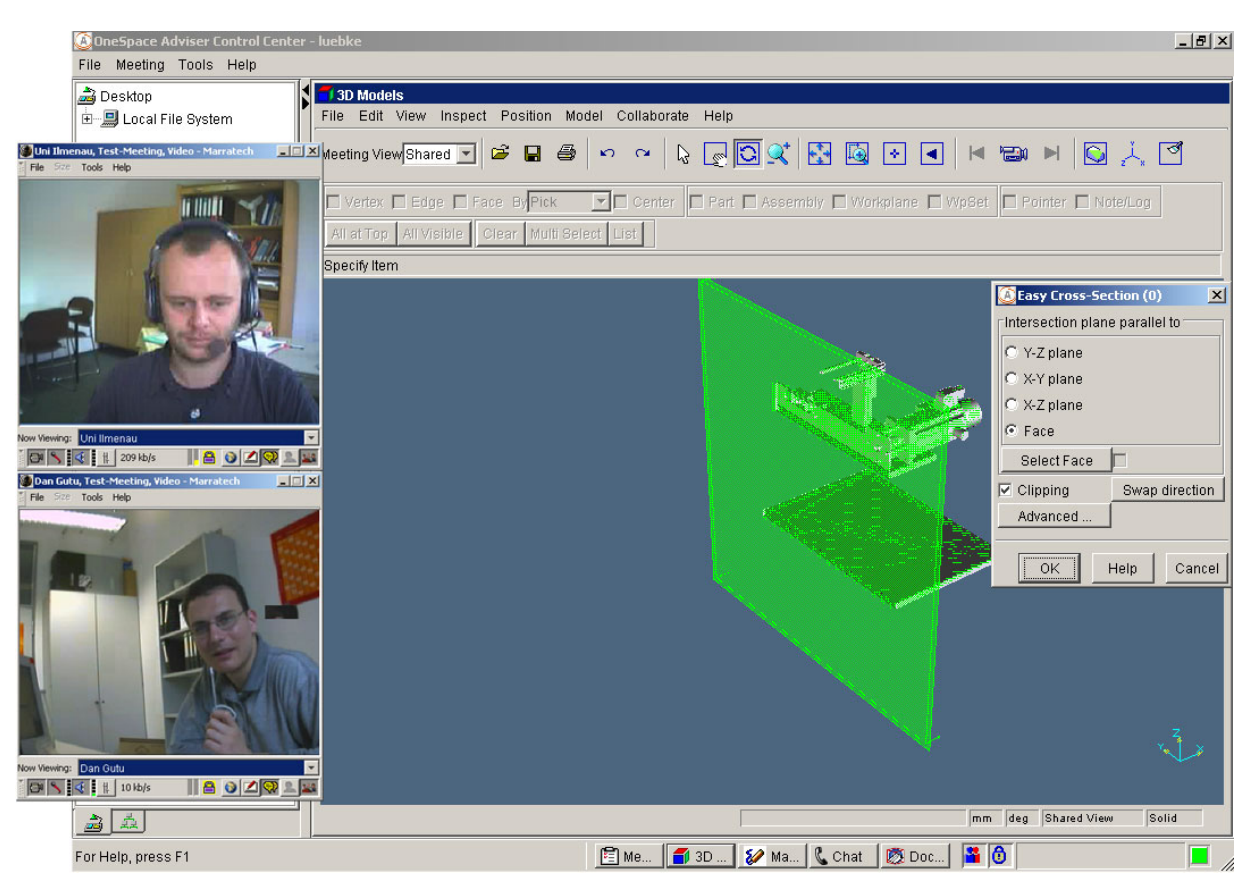

Bild 8: Arbeitsumgebung für gemeinsames Konstruktionsprojekt

Während der Projektlaufzeit wurden damit zwei Konstruktionsprojekte durchgeführt, in denen Studierende der am Vorhaben beteiligten Universitäten gemeinsam Konstruktionsaufgaben bearbeiteten.

Die Ziele dieser Konstruktionsprojekte bestanden in:

- der Anwendung von 3D-CAD-Systemen
- dem Sammeln praktischer Erfahrungen mit dem notwendigen Datenaustausch
- der methodischen Lösung von Entwicklungsaufgaben in verteilter Umgebung
- der Kommunikation zwischen den Entwicklungsteams
- das Sammeln von Erfahrungen bei der Betreuung derartiger Projekte
- die Ermittlung des Betreuungsaufwandes

Die Aufgabe des ersten Projektes, das im Sommersemester 2003 stattfand, wurde vom Projektpartner IMK gestellt. Als Aufgabe stand die Entwicklung und Konstruktion einer Maschine zur Konfektionierung von Schrumpfschlauch für die Elektroindustrie. Die Aufgabe war bewusst unvollständig gehalten, da die Präzisierung Teil der Aufgabenstellung sein sollte. Der Umfang der Aufgabe war so bemessen, dass sie nur in Kooperation der Teams erfolgreich gelöst werden konnte. Es wurde ein Zeitplan mit Terminen für definierte Zwischenergebnisse vorgegeben.

Die Teams an jedem Standort bestanden jeweils aus mehreren Studierenden. Insgesamt nahmen 20 Studierende an diesem Projekt teil. Jedem Team wurde vor Ort ein Betreuer zugeordnet. Als Auftraggeber bzw. Kunde fungierte je ein Mitarbeiter der

Uni Bremen und der TU Ilmenau, um die Bearbeitungssituation möglichst realitätsnah zu gestalten.

Zu Beginn des Konstruktionsprojektes fand ein gemeinsames Projekttreffen in Magdeburg statt. Dieser persönliche Kontakt zu Beginn wirkte sich sehr positiv auf den weiteren, nur per Internet abgewickelten Verlauf des Konstruktionsprojektes aus.

Zur Lösung der Aufgabe wurde zunächst eine gemeinsame Anforderungsliste erarbeitet. Auf deren Basis wurde zur Lösungsfindung per E-Mail und Internet-Chat eine gemeinsame Kombinationstabelle erarbeitet, gemeinsame Bewertungskriterien und deren Wichtung aufgestellt und ein technisches Prinzip je Team entwickelt. Anschließend wurden alle entwickelten Prinzipe durch alle Teams bewertet und ein Prinzip (Bild 9) ausgewählt, dass dann im weiteren Verlauf gemeinsam konstruiert wurde.

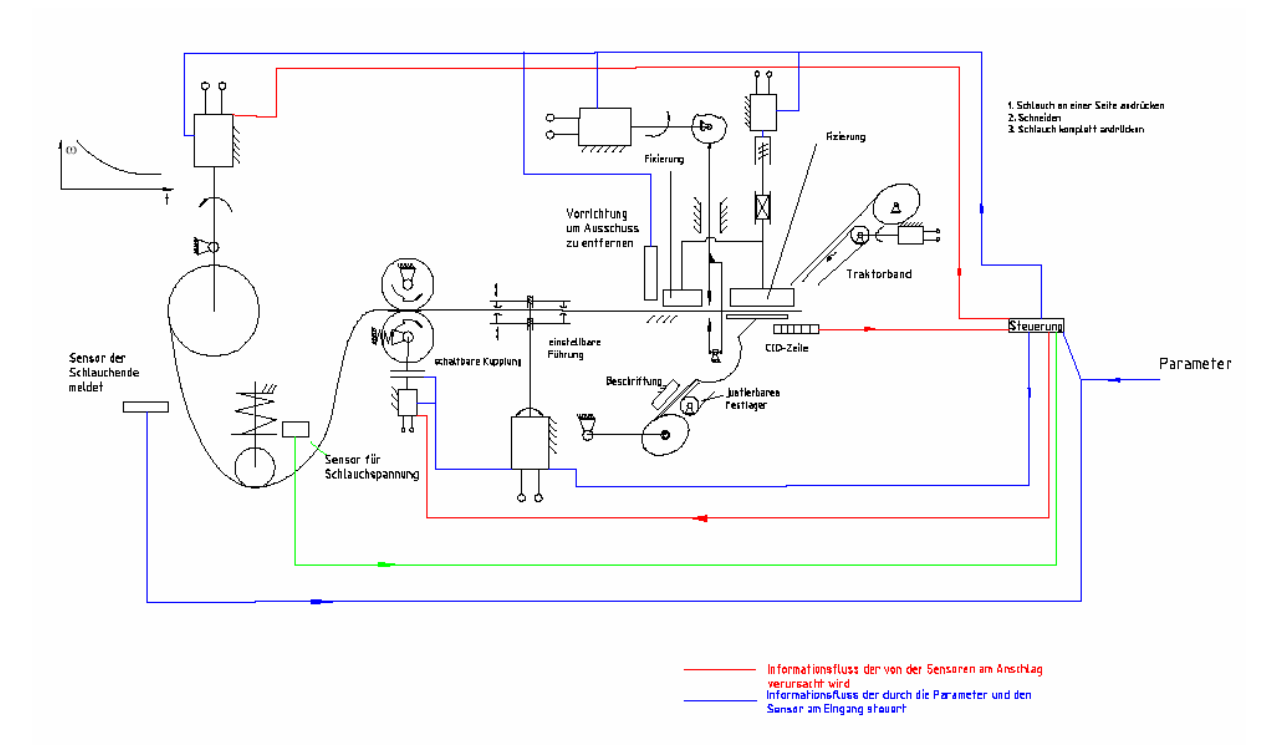

Bild 9: Ausgewähltes technisches Prinzip

Das ausgewählte technische Prinzip wurde nun in Module aufgeteilt und diese als Teilaufgaben den einzelnen Teams wie folgt zugewiesen:

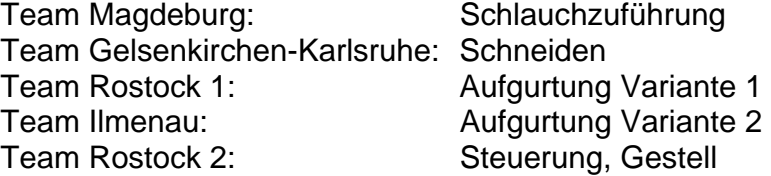

Zwei Beispiele der konstruierten Baugruppen sind in Bild 10 und Bild 11 zu sehen.

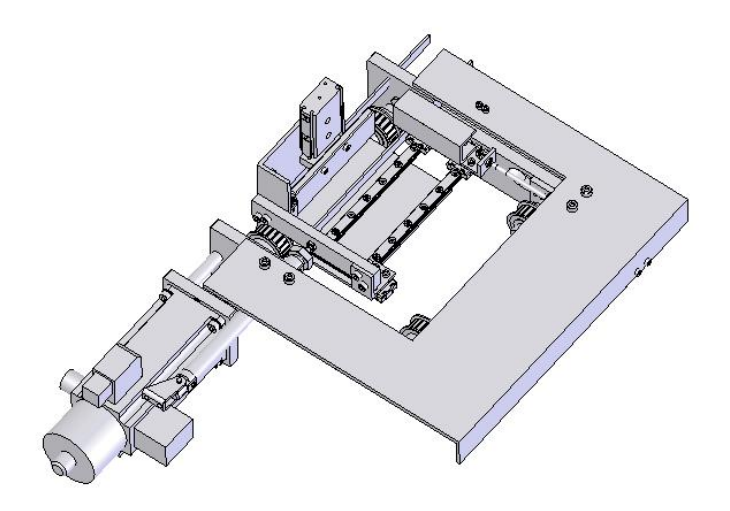

Bild 10: Modul "Gurtung" Team Ilmenau

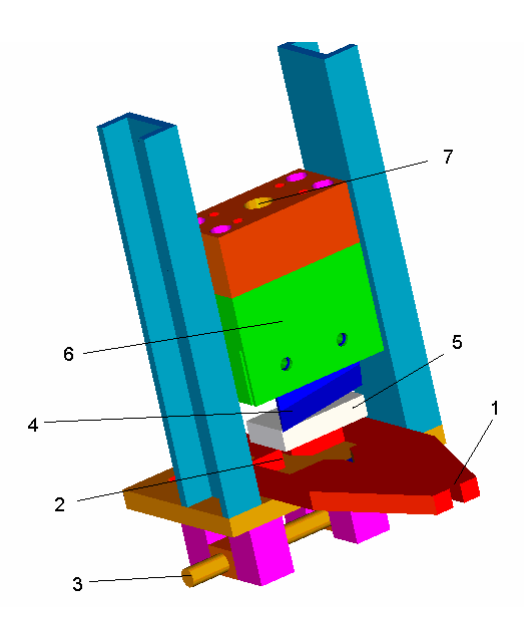

Bild 11: Modul "Schneiden" Team Gelsenkirchen-Karlsruhe

Trotz einiger Probleme bei der Einhaltung der Termine, kann das erste Projekt als Erfolg angesehen werden. So wurde die Aufgabe in ihren wesentlichen Bestandteilen gelöst. Es wurden wichtige Erfahrungen für die Durchführung universitätsübergreifender Projekte bezüglich Aufgabenumfang, Terminplan und Betreuungsaufwand gesammelt. Die verwendete Arbeitsumgebung hat sich im Grundsatz bewährt und wurde von den Studierenden akzeptiert. Verbesserungswürdig ist die Vorbereitung in Bezug auf die Terminabsprache und die detaillierte Ausarbeitung von Zielvorgaben für Zwischenergebnisse. Die Anzahl der Teilnehmer sollte überschaubar bleiben.

Die Aufgabenstellung für das zweite Konstruktionsprojekt, das im Wintersemester 2003/04 stattfand, wurde von der Uni Rostock gestellt und stammt aus einem

Industrieprojekt. Als Aufgabe stand die Entwicklung einer Anlage zur Herstellung kreisrunder schichtgeleimter Holzträger zum Bau so genannter Kugelhäuser gemäß Bild 12.

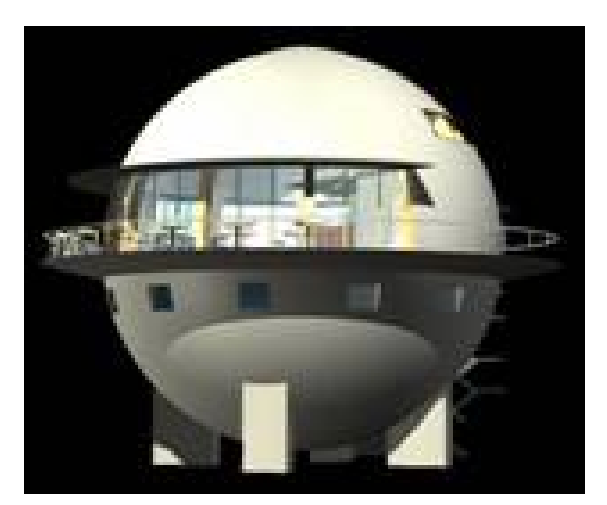

Bild 12: Kugelhaus

Aufgrund der Tatsache, dass im Wintersemester an einigen der teilnehmenden Universitäten keine entsprechenden Lehrveranstaltungen stattfanden, arbeiteten nur vier Studententeams mit, je zwei der Uni Rostock und der TU Ilmenau.

Ein Rostocker Team befasste sich mit der Prinzipfindung, das andere mit der 3D-Modellierung des Rotors. Die Ilmenauer Studierenden sollten die Anlage sowohl konzipieren als auch konstruieren.

Auf ein persönliches Treffen der Bearbeiterteams zu Beginn wie im ersten Konstruktionsprojekt musste aus organisatorischen Gründen verzichtet werden. Auch wurde der Umfang der Vorortbetreuung gegenüber dem ersten Projekt reduziert.

Die Folge davon war, dass die Teams weitgehend isoliert an eigenen Lösungen arbeiteten und die Kooperation nicht so intensiv wie im ersten Konstruktionsprojekt war.

Die Ergebnisse des Konstruktionsprojektes sind beispielhaft in Bild 13 und Bild 14 zu sehen.

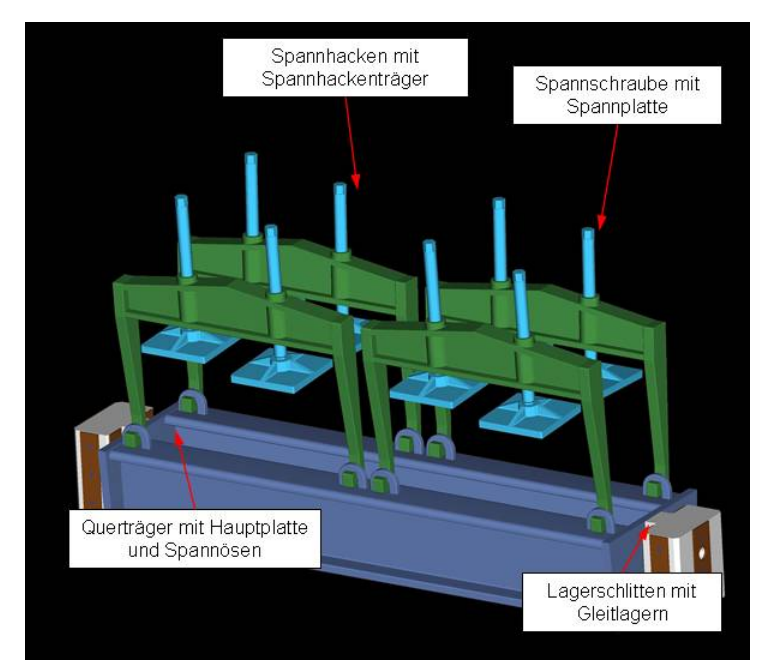

Bild 13: Ergebnis Team KH2 (Uni Rostock)

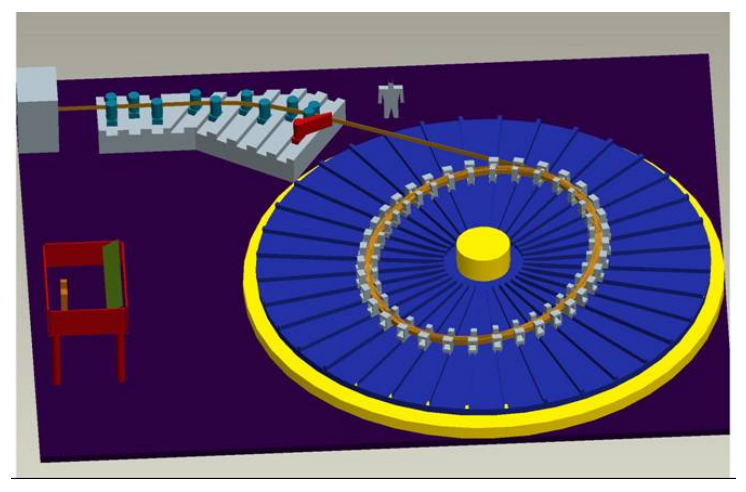

Bild 14: Ergebnis Team KH1 (Uni Rostock)

Als Schlussfolgerungen aus den beiden durchgeführten Konstruktionsprojekten kann gezogen werden, dass:

- mit der bereitgestellten Arbeitsumgebung (WebCT, CoCreate, Marratech) komplexe Entwicklungsaufgaben in verteilter Umgebung erfolgreich gelöst werden können,
- ein persönliches Treffen der Beteiligten zu Projektbeginn ein wichtiger Motivationsfaktor ist,
- der Erfolg solcher Projekte stark von einer detaillierten Vorbereitung abhängig ist,
- der Betreuungs- und Koordinationsaufwand nicht zu unterschätzen ist und

- die Betreuung flexibler und effizienter gestaltet werden kann als bei herkömmlichen, ausschließlich an einem Ort stattfindenden Konstruktionsprojekten.

## **7. Nutzen, Verwertbarkeit des Ergebnisses**

Die im Projekt erstellten Module wurden bereits während der Projektlaufzeit in Teilen genutzt. Sie werden auch zukünftig zum Selbststudium und in modifizierter Form in Vorlesungen eingesetzt. Im Direktstudium kommen insbesondere die Module zu Maschinenelementen und zur Gestaltungslehre zum Einsatz in den Studiengängen:

- **Maschinenbau**
- **Mechatronik**
- Wirtschaftsingenieurwesen
- Informatik
- Lehramtsanwärter
- Medientechnologie

Von besonderer Bedeutung sind die Module für die Teleteaching-Lehrveranstaltung im Studiengang "Werkstoffwissenschaften", die im Verbund mit der Friedrich-Schiller-Universität Jena durchgeführt wird. Aufgrund der Gegebenheiten des Teleteachings müssen alle Lehrmaterialien in elektronischer Form vorliegen.

Inhaltlich geeignete Module werden darüber hinaus im berufsbegleitenden Weiterbildungsstudium "Innovative Produktentwicklung im Maschinen- und Gerätebau" eingesetzt. Dieses Weiterbildungsstudium wird gemeinsam mit der Friedrich-Schiller-Universität Jena durchgeführt.

Ausgewählte Teilmodule kommen in modifizierter Form (u. a. in englischer oder portugiesischer Version) in SOKRATES/Erasmus-Projekten zum Einsatz bei folgenden Partnern:

- HUT Helsinki / Finnland
- NUT Trondheim / Finnland
- IST Lissabon / Portugal
- UFSC Florianópolis / UFMG Belo Horizonte, UFBA Salvador / Brasilien
- KTU Kaunas / Litauen

Weiterhin wurden die Module dem vom Thüringer Ministerium für Wissenschaft Forschung und Kunst geförderten Projekt "Bildungsportal Thüringen" zur Verfügung gestellt, wodurch sie zusammen mit den Angeboten anderer Thüringer Bildungsanbieter für potenzielle Studierende recherchierbar und zugänglich gemacht wurden.

Ausgewählte Inhalte dienen als Grundlage für einen geplanten Brückenkurs, mit dem Ziel, Bildungsdefizite der Studienanfänger im Maschinenbaustudium auszugleichen.

Langfristig wurde gemeinsam mit den anderen Projektpartnern eine Vereinbarung zur weiteren gemeinsamen Nutzung und Pflege der erstellten Lehrinhalte getroffen. Dies wird unter anderem im Rahmen der Wissenschaftlichen Gesellschaft für Maschinenelemente, Konstruktionstechnik und Produktentwicklung e.V. (WGMK) sowie des Arbeitskreises Lehre Maschinenelemente (akme) erfolgen.

Eine kommerzielle Nutzung gemeinsam mit der Firma *TEDATA* wird angestrebt. Entsprechende Verhandlungen haben stattgefunden und werden im Zusammenhang mit dem Projektabschluss weitergeführt.

## **8. Fortschritt bei anderen Stellen während des Projektes**

Während der Projektlaufzeit konnte eine explosionsartige Zunahme von Entwicklungen im Bereich des multimedialen Lernens unter Einbeziehung moderner Informations- und Kommunikationstechnologien verzeichnet werden.

Im Bereich Produktentwicklung gab es einige kleinere Projekte, die Pro-Teach-Net inhaltlich berühren.

Dazu gehören das Projekt Multimediale Lehr- und Lernumgebung Maschinenwesen der Fakultät für Maschinenwesen der TU Dresden, das Lernprogramm zu Form- und Lagetoleranzen der Fakultät Maschinenbau der TU Chemnitz, die Lernprogramme zur Konstruktionslehre des Instituts für Maschinenelemente und Maschinenkonstruktion der TU Dresden und das Projekt Poduct Innov@tion der ETH Zürich.

Es gab jedoch kein in Umfang und Zielsetzung zu Pro-Teach-Net vergleichbares Projekt.

Darüber hinaus gab es weiter Projekte aus dem Bereich der Ingenieurwissenschaften, die besonders im Grundstudium als Ergänzung zu Pro-Teach-Net zu sehen sind. Dazu gehören beispielsweise Teilprojekte zu den Grundlagen der Elektrotechnik und zur technischen Mechanik des Verbundprojektes mile, das vom FG Grundlagen der Elektrotechnik der TU Ilmenau geleitet wird sowie das Projekt SANE des Instituts für Theoretische und Technische Informatik der TU Ilmenau, das sich mit Grundlagen digitaler Schaltungen beschäftigt.

## **9. Veröffentlichungen**

Erste Teilergebnisse des Projektpartners IMK konnten bereits auf der ICED 01 in Glasgow, im Rahmen des Gemeinschaftsstandes "Forschung für die Zukunft" auf der Learntec 2002 in Karlsruhe sowie auf dem jährlich in Ilmenau stattfindenden Workshop "Multimedia für Bildung und Wirtschaft" präsentiert werden. Die gezeigten Ergebnisse wurden mit großem Interesse aufgenommen. Die Präsentation in Glasgow führte zu einer Kooperation mit der ETH Zürich (Eidgenössische Technische Hochschule), woraus sich im Dezember 2001 ein Workshop zum Erfahrungsaustausch an der ETH begründete.

Liste der Veröffentlichungen im Rahmen des Projektes:

Chilian, G.; Lotter, E.; Henkel, V.; Höhne, G.: "Multimediale Wissensvermittlung in der Konstruktionsausbildung"; 4. Workshop "Multimedia für Bildung und Wirtschaft"; Ilmenau 2000; Tagungsband S. 23-28, ISSN 1436-4492

Höhne, G.; Chilian, G.; Henkel, V.; Lotter. E.: "Teaching Software and Teleteaching in Engineering Design - Lehrsoftware und Teleteaching in der Konstruktionstechnik"; International Workshop "Education for Engineering Design (EED)"; Pilsen 2000

Höhne, G.; Henkel, V.: "Rechnerunterstütztes Lehren und Lernen in der Konstruktionsausbildung"; Lichtentaler AKME Workshop; Lichtental 2000

Abschlussbericht BLK-Projekt "Module multimedialer Lernumgebungen für Weiterbildung und Fernstudium in den Ingenieurwissenschaften", BLK-Nr.: 10/97, Projektzeitraum 01.01.1998-31.12.2000, Ilmenau 2001

Höhne, G.; Lotter, E.; Chilian, G.; Henkel, V.: Using multimedia to transfer knowledge in the teaching of engineering design, ICED 2001, Glasgow, Proceedings, Book 4, p.411-418

Höhne, G.; Chilian, G.; Henkel, V.: Lehrmodul zu den Methoden der Ideenfindung, 5. Workshop "Multimedia für Bildung und Wirtschaft", Tagungsband S. 73, TU Ilmenau 2001

Höhne, G.; Chilian, G.; Henkel, V: Multimedia in der Konstruktionsausbildung, Berichte aus dem Institut, ISBN: 3-932633-37-7, Verlag ISLE 2002, S. 90-96

Chilian, G.; Henkel, V.; Höhne, G.; Schorcht, H.-J.: Unterstützung des Problemverständnisses in der Konstruktionslehre durch die Verwendung computeranimierter Lehrmaterialien, 47.IWK, Ilmenau 2002

Brix, T.; Chilian, G.; Henkel, V.; Höhne, G.: Veranschaulichung abstrakter Darstellungen in frühen Phasen der Produktentwicklung, Workshop Multimedia in Bildung und Wirtschaft, TU Ilmenau 2003

Höhne, G.; Henkel, V.: Application of multimedia in engineering design education, European Journal of Engineering Education (EJEE), Vol. 29, No. 1, 2004, pp 87-96, Verlag Taylor & Francis, Oxon (UK), ISSN 0304-3797.

Schorcht, H. J.: Multimedia-Einsatz in der Konstruktionsausbildung an der TU Ilmenau - Arbeiten, Ergebnisse und Erfahrungen, AKME-Workshop, Lichtental 2004

Höhne, G.; Müller, H. D.; Klöcker, S.; Henkel, V.; Decker, A.: Computer-supported Design Education for Lifelong Learning for Innovative Product Development, NordDesign 2004, Tampere, Finnland Paper angenommen

**Anlage 1 Richtlinien für die Drehbucherstellung vorlesungs- und selbststudienorientierter computergestützter Lehrmaterialien** 

## **Richtlinien für die Drehbucherstellung vorlesungs- und selbststudienorientierter computergestützter Lehrmaterialien**

Nachfolgend wird eine Möglichkeit aufgezeigt, die als Unterstützung für die schriftliche Fixierung von Lehrinhalten dient, die informationstechnisch in eine Präsentation für Vorlesungen oder eine Lehrsoftware umgesetzt werden sollen.

Die Inhalte für "elektronische" (d. h. auf einem Computer als Dateien vorliegende) Lehrmaterialien werden dabei in Formularen festgehalten, deren Gesamtheit nachfolgend als Drehbuch bezeichnet wird.

Im Drehbuch werden die Ideen für die Lehrmaterialien fixiert, auch wenn die informationstechnische Umsetzung erst zu einem späteren Zeitpunkt erfolgen soll, oder wenn bereits umgesetztes Lehrmaterial nach einem längeren Zeitraum überarbeitet, Fehler beseitigt oder mit neuen Technologien erneut informationstechnisch umgesetzt werden soll.

In den meisten Fällen lassen sich die in die Präsentation oder die Lehrsoftware eingebundenen Dateien (z. B. Animations-, Grafikdateien, komprimierte Bilddateien meist in geringer Auflösung usw.) nachträglich nicht mehr editieren. Eine Korrektur ist nur über die Bearbeitung der "Ursprungsdateien" (Dateien, auf deren Basis die eingebundenen Dateien entstanden sind, wie z. B. AutoCAD-, CorelDraw- oder 3D-Studio-Dateien) und einen erneuten Export in ein in die Lehranwendung oder die Präsentation einbindbares Format möglich.

Die gewissenhafte Führung des Datei- und Quellennachweises und ein ständiges Aktualisieren der Drehbücher erleichtert daher das Auffinden der zugehörigen Ursprungsdateien. Der Verlust der Ursprungsdateien erfordert in der Regel die vollständige Neuerstellung der entsprechenden Dateien mit einem erheblichen größeren zeitlichen Aufwand als der für das Ausfüllen der Formulare erforderliche.

Ein einheitlich strukturiertes Drehbuch erleichtert zudem erheblich die Einarbeitung neuer Mitarbeiter, die eine bereits begonnene Aufbereitung oder informationstechnische Umsetzung weiterführen sollen, auch wenn der vorherige Bearbeiter nicht mehr erreichbar ist.

Eventuelle Anfragen zu Verwertungsrechten der verwendeten Materialien, die nicht selbst erstellt wurden (z. B. für Fotos, Videos, Texte von Dritten usw.) können aufgrund des Quellennachweises einfacher bearbeitet werden.

Bei einer späteren kommerziellen Nutzung der Materialien, auch bei einer Veröffentlichung über Verlage lässt sich anhand des Drehbuchs nachvollziehen, aus welcher Quelle die Materialien stammen und mit welcher Software sie bearbeitet wurden, so dass entsprechende Verwertungs- und Lizenzgebühren für die verwendeten Materialien und die eingesetzte Software ordnungsgemäß entrichtet werden können. In diesem Fall sind keine Schullizenzen zulässig!

Das Drehbuch lässt sich in drei Teile gliedern – einen organisatorischen, einen allgemeinen/layoutorientierten und einen inhaltsorientierter Teil.

Das Drehbuch enthält im *organisatorischen Teil*:

- **Zeitplanung**
- Kostenkalkulation
- Quellennachweis der Medien (Texte, Bilder, Videos ...)
- Nachweise über die Erlaubnis zur Verwertung der verwendeten Materialien (Verträge mit Autoren, Fotografen ...)

- ...

Die Detailliertheit der einzelnen Angaben richtet sich nach der Art des Projektes und der Größe und Struktur des Bearbeiterteams.

Es enthält im *allgemeinen, layoutorientierten Teil* detaillierte Beschreibungen:

- zum Seitenlayout, Schriftarten, -stiele, -größen, Farben, Formen, ... (allgemeine Gestaltungsrichtlinien);
- zur Navigation in der Lehranwendung:
- zum Hilfesystem, Glossar;
- zur eventuell vorhandenen Nutzerverwaltung
- ...

Der *inhaltsorientierte Teil*, nachfolgend *Storyboard* genannt, enthält Seite für Seite detaillierte, visuelle und oder textliche Beschreibungen:

- aller verwendeten Medien (Bilder, Grafiken, Videos, Animationen) und falls diese bereits in irgendeiner Form vorhanden sind, ist die jeweilige Quelldatei (Ursprungsdatei) mit Dateinamen oder die Lehrblattnummer oder der Buchtitel mit Seitenzahl o. ä. anzugeben;
- sämtlicher Interaktionen des Lernenden mit dem System mit Ausnahme der im allgemeinen Teil festgelegten und immer wiederkehrenden Interaktionen, wie Navigation, Hilfesystem, Glossar ...

Ein Teilmodul wird in der Regel durch ein Storyboard repräsentiert. Es kann aus einem ganzen Kapitel, aus einem Unterkapitel oder nur aus einer einzelnen Animation bestehen.

Das Storyboard wird in unterschiedlichen Formularen festgehalten, die nachfolgend erläutert werden.

## **Storyboard vorlesungs- u. selbststudienorientierter Lehrmaterialien**

Die einzelnen Storyboardseiten sind in drei Bereiche aufgeteilt, den Formularkopf, den Formularinhalt und den Formularfuß:

## **Formularkopf:**

Der Formularkopf enthält allgemeine Angaben zum Storyboard:

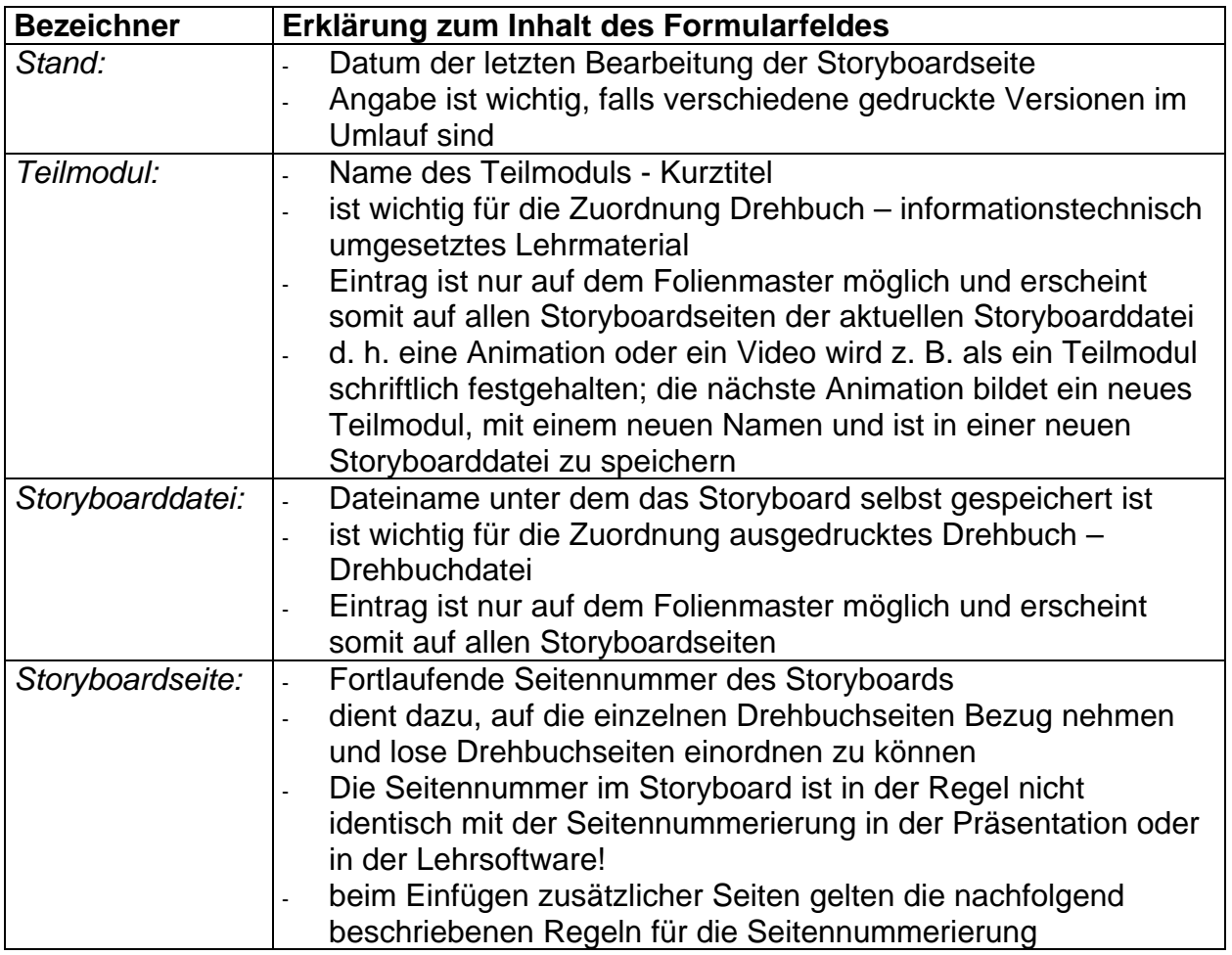

Die Storyboard-Seiten sind in der Regel fortlaufend zu nummerieren. Später eingefügte Seiten sind durch entsprechende Unternummerierung zu kennzeichnen Z. B. ist die Seite 1.1 die Seite zwischen der Seite 1 und der Seite 2, die Seite 1.2 die Seite zwischen der Seite 1.1 und der Seite 2, die Seite 1.1.1 die Seite zwischen der Seite 1.1 und der Seite 1.2 usw. Dadurch lassen sich nachträglich an beliebiger Stelle beliebig viele Seiten einfügen, ohne die Nummerierung der übrigen Seiten zu ändern, was unter Umständen zu Inkonsistenzen zwischen ausgedruckten Exemplaren und der Dateiversion des Storyboards führen könnte.

## **Formularfuß:**

Der Formularfuß enthält Angaben zum Bearbeitungsstatus des Storyboards:

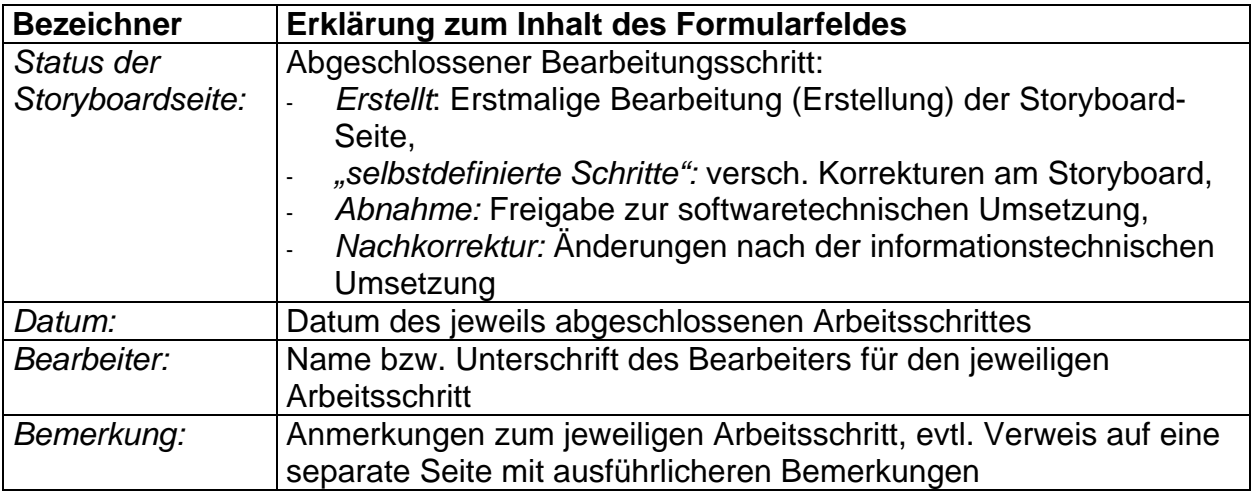

#### **Formularinhalt:**

Formularfuß und -kopf sind auf allen Formularen gleich strukturiert. Der Raum zwischen Formularfuß und –kopf dient der Darstellung der Inhalte. Die Struktur für die Darstellung der Inhalte ist für die einzelnen Formular unterschiedlich.

Die erste Seite jedes Storyboards ist das Formular "Deckblatt" (siehe Bild 1). Es enthält Angaben wie fachlichen Einordnung des dargestellten Inhaltes, Einsatzmöglichkeiten, Zielgruppe, Vorkenntnisse, Lernziel, Bearbeitungsdauer und den Namen der Datei (oder der Dateien) des fertigen und verwendungsfähigen Lehrmaterials (z. B. PowerPoint-Präsentation, HTML-Seiten, Video- oder Animationsdatei).

Für die Beschreibung des Aussehens der Präsentation oder der Lehrsoftware, d. h. wie sie der Lernende sieht, ist das Formblatt "Bildschirmlayout" (siehe Bild 2) vorgesehen.

Zwischen Formularkopf und Formularfuß werden in diesem Formular alle Interaktionen und alle verwendeten Medien Bildschirmseite für Bildschirmseite detailliert textlich und oder visuell beschrieben.

Für die visuelle Beschreibung ist das linke schwarz umrandete Rechteck vorgesehen. Es repräsentiert die für den Lernenden sichtbare Fläche auf dem Monitor oder der Projektionswand. Darin sind alle jeweils auf einer Bildschirmseite sichtbaren visuellen Elemente (Texte, Bilder, Grafiken ...) zu skizzieren bzw. darzustellen. Bereits vorhandene Elemente sind in die Datei einzubinden. Größe und Position der einzelnen Elemente sollte den Relationen der späteren Bildschirmseite entsprechen.

Falls einzelne Elemente noch nicht skizziert werden können, z. B. weil deren Inhalt noch nicht feststeht, sind in entsprechender Größe Rechtecke mit textlichen Bemerkungen zum Inhalt als Platzhalter vorzusehen, die in einem späteren Arbeitsschritt durch entsprechende Skizzen zu ersetzen sind. Gleiches gilt für Videos oder Animationen, die auf separaten Storyboard-Seiten beschrieben werden.

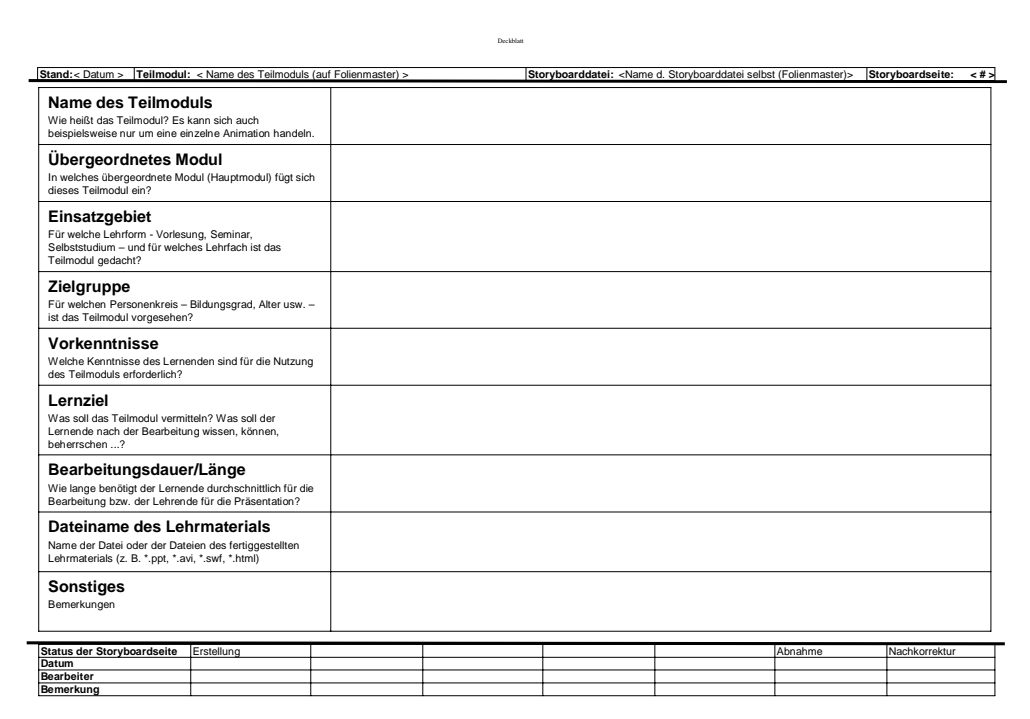

**Bild 1: Formular für allgemeine Angaben zum Storyboard** 

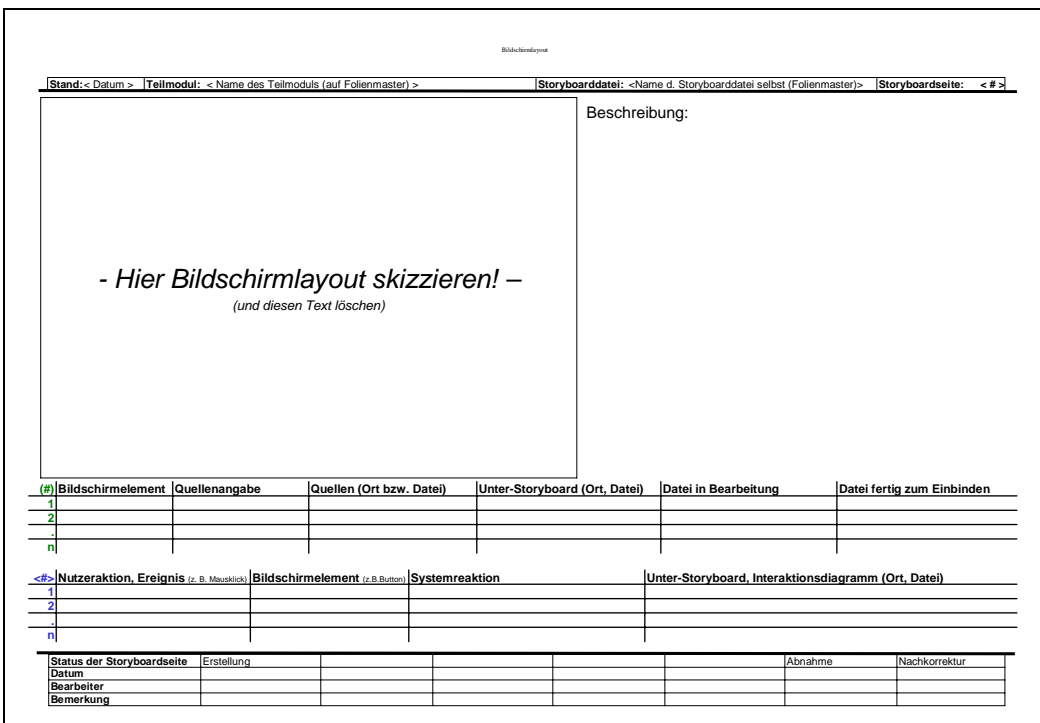

**Bild 2: Formular zur Beschreibung von Bildschirmlayout und einfachen Interaktionen**

Rechts neben dem Rahmen für den Bildschirminhalt kann im Textfeld "Beschreibung:" eine zusätzliche textliche Erläuterung zum Bildschirminhalt, speziellen Gestaltungshinweisen (sofern diese nicht allgemeiner Natur sind und bereits im layoutorientierten Teil des Drehbuches erfasst wurden), zu einfachen Interaktionen usw. gegeben werden.

In einer Tabelle werden die auf der aktuellen Bildschirmseite verwendeten Bildschirmelemente (Medien) wie Texte, Bilder, Grafiken, Audios, Videos, Animationen usw. aufgelistet und Verweise gegeben auf zusätzliche, den Inhalt und das Verhalten der Medien erläuternde Dokumente, nachfolgend "Unter-Storyboards" genannt. Dies ist insbesondere bei dynamischen Medien (Video, Audio, Animation) oder bei komplexeren Interaktionen erforderlich.

Die Bildschirmelemente sind im skizzierten Bildschirmlayout fortlaufend durch grüne Nummerierung in runden Klammern (1) bis (n) zu kennzeichnen, auf jeder Storyboardseite erneut mit (1) beginnend. Diese Nummerierung ist als Referenz in der Tabelle zu verwenden.

Einige Felder, insbesondere die Angaben zu den Feldern "*Datei in Bearbeitung*" und "*Datei fertig zum Einbinden*", können unter Umständen erst während der Umsetzungsphase ausgefüllt werden.

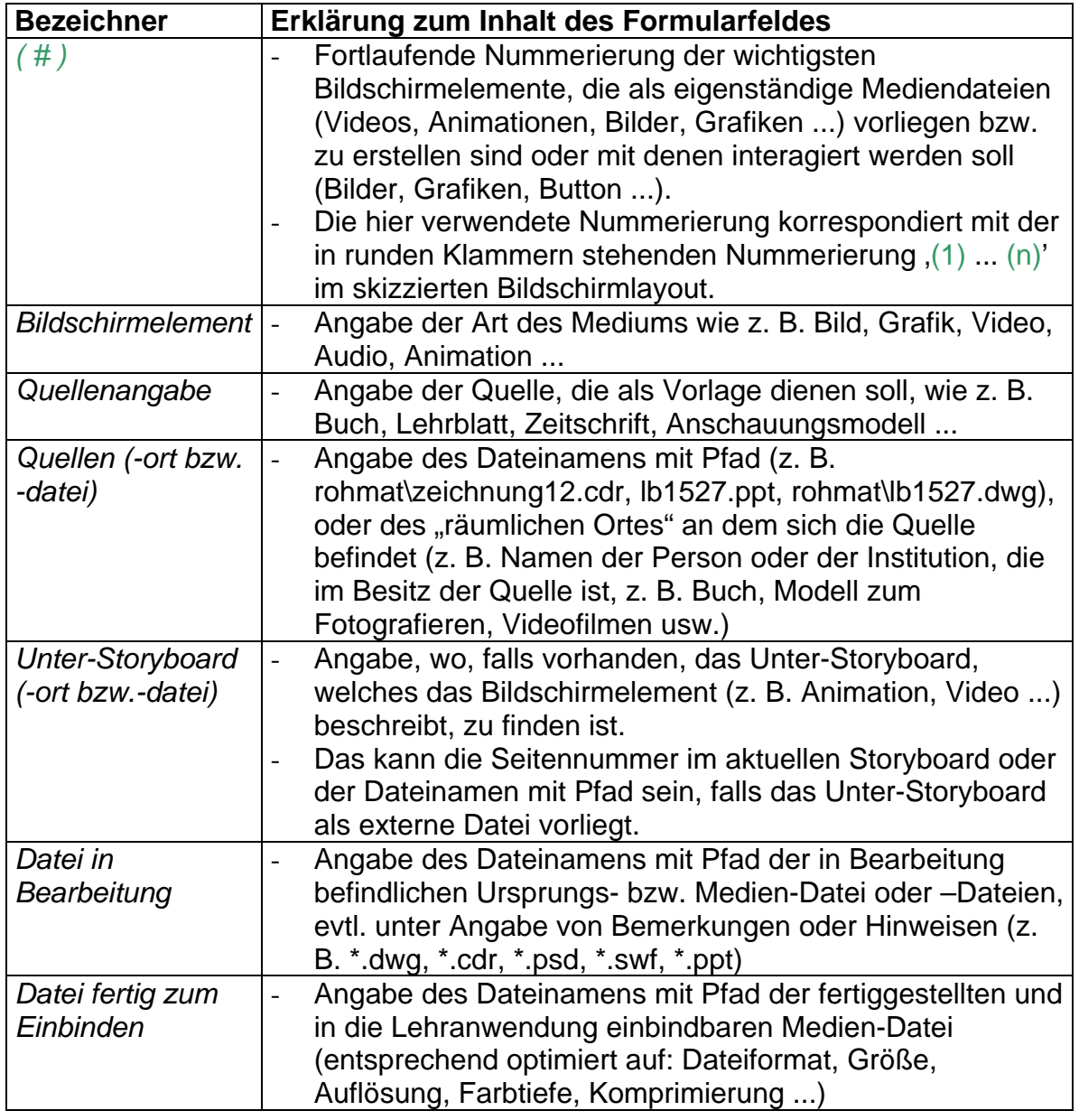

In die Formularfelder ist Folgendes einzutragen:

Falls der Platz auf dem Formular aufgrund der großen Anzahl von Bildschirmelementen nicht ausreicht, dann ist als nachfolgende Seite im Storyboard das Formblatt zur Auflistung der Bildschirmelemente und Interaktionen (siehe Bild 5) einzufügen.

Die auf der aktuellen Bildschirmseite vorgesehenen Interaktionen, wie Mausklicks, Tastatureingaben usw. sowie entsprechend auszulösende Aktionen, wie z. B. neues Fenster mit einem Text oder einem Bild öffnen, werden in einer weiteren Tabelle festgehalten. Bei komplexen Interaktionen, die über Mausklicks oder Tastatureingaben hinausgehen, ist ein Verweis auf zusätzliche, diese Interaktionen erläuternde Storyboardseiten, wie z. B. "Interaktionsdiagramme" oder Programmablaufpläne erforderlich.

Die auf dem Bildschirm sichtbaren Objekte, mit denen interagiert werden soll, d. h. die z. B. anklickbar oder verschiebbar sein sollen, sind im skizzierten Bildschirmlayout fortlaufend durch Nummerierung in spitzen Klammern <1> bis <m>, Farbe blau, auf jeder Storyboardseite erneut mit <1> beginnend, zu kennzeichnen. Diese Nummerierung ist als Referenz in der Tabelle zu verwenden.

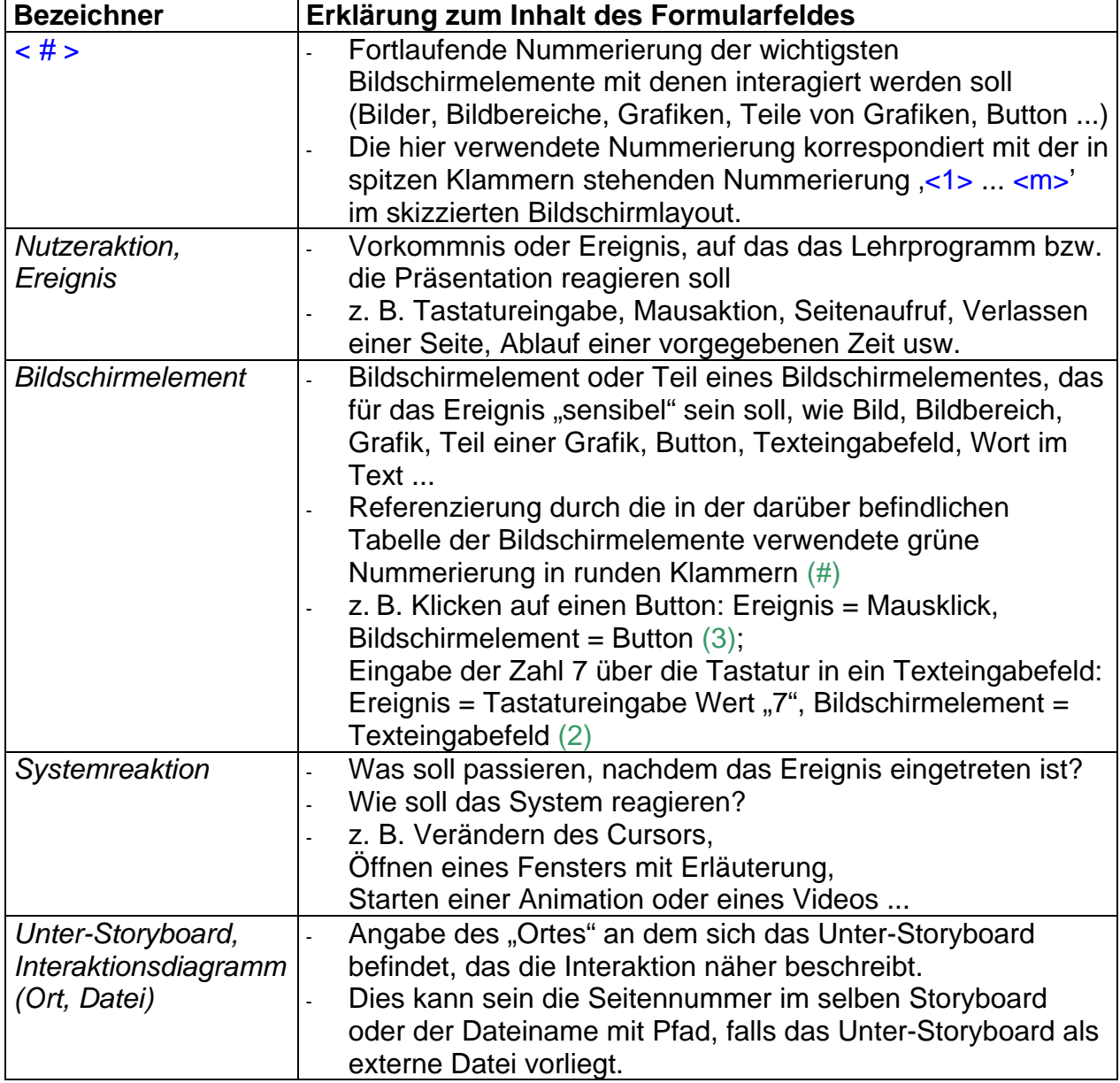

In die Formularfelder ist Folgendes einzutragen:

Reicht der Platz auf dem Formular aufgrund der großen Anzahl von Bildschirmelementen nicht aus, dann ist als nachfolgende Seite im Storyboard das Formblatt zur Auflistung der Bildschirmelemente und Interaktionen (siehe Bild 5) einzufügen.

Ändern sich wesentliche Teile einer Bildschirmseite, oder soll ein neuer Zusammenhang dargestellt werden, dann ist eine neues Formblatt "Bildschirmlayout" zu verwenden.

Für häufig verwendete Medien wurden entsprechende Formulare erstellt.

Das in Bild 3 abgebildete Formular dient zum Erfassen zeitabhängig, veränderlicher Medien (z. B. Videos, 2D- oder 3D-Animationen).

In diesem Formular sollen die charakteristischen Szenen, sogenannte Schlüsselszenen skizziert und deren Inhalt und Verhalten textlich beschrieben werden.

Die erste Zeile ist die fortlaufende Nummerierung der Schlüsselszenen. In der Zeile darunter befindet sich eine optionale Zeitangabe in Sekunden, die angibt, wann das Schlüsselbild bezogen auf den Anfang zu sehen sein soll. In der dritten Zeile soll die Schlüsselszene skizziert und in der vierten Zeile textlich beschrieben werden.

Die Schlüsselszene Nr. 0 entspricht dem Ausgangsbild, das vor dem Abspielen des Filmes oder der Animation, d. h. unmittelbar nach dem Laden, zu sehen sein soll. Nach der Schlüsselszene Nr. 5 folgen die Schlüsselszene Nr. 6 bis 11, die aus Platzgründen unterhalb der Szenen 0 bis 5 einzutragen sind. Reichen 12 Schlüsselszenen für die Darstellung nicht aus, dann ist ein weiteres Formular "Schlüsselszenen" einzufügen und die Nummerierung der Szenen entsprechend abzuändern.

Das Formular "Schlüsselszenen" ist als Ergänzung zum Formular "Bildschirmlayout" (siehe Bild 2) gedacht.

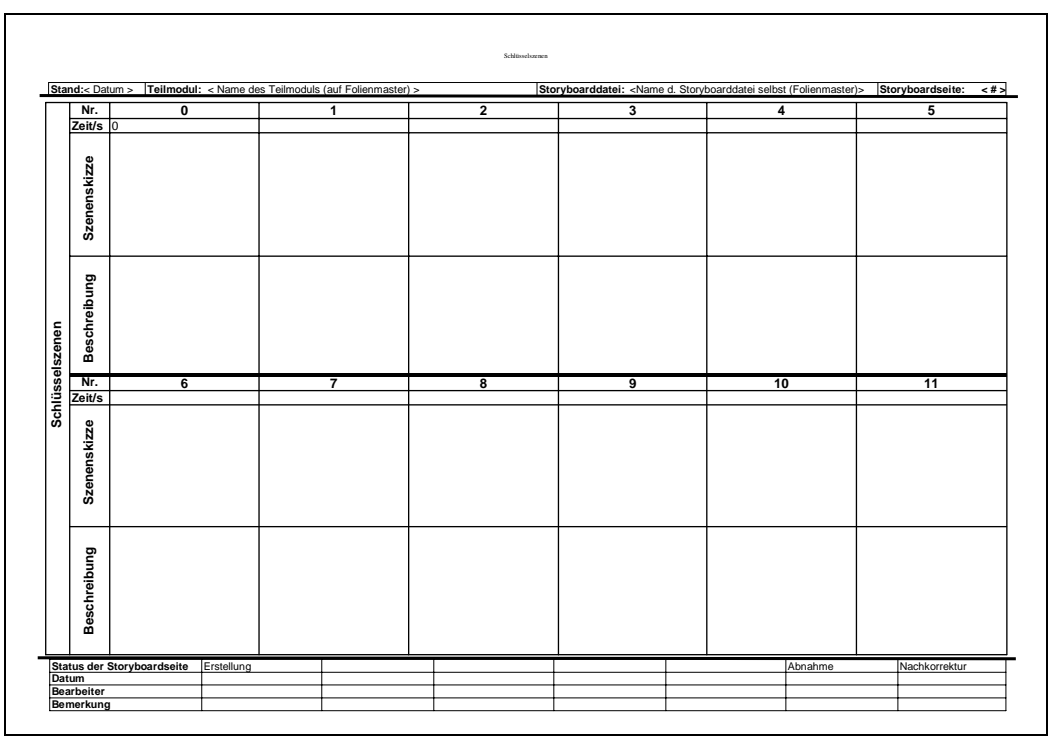

**Bild 3: Formular zur Beschreibung von Schlüsselszenen (charakteristischen Szenen) in Animationen oder Videos** 

Sind Interaktionen innerhalb des Videos oder der Animation vorgesehen, dann ist für deren Beschreibung das Formular zur Auflistung der Interaktionen und Bildschirmelemente (siehe Bild 5) zu verwenden.

Das in Bild 4 abgebildete Formular dient zum Erfassen des zeitlichen Verhaltens einzelner Bildschirmelemente (Bilder, Texte, Grafikelemente) innerhalb zeitlich veränderlicher Medien (z. B. Videos, 2D- oder 3D-Animationen). Es soll als Ergänzung zu den Formularen "Bildschirmlayout" (siehe Bild 2) und "Schlüsselszenen" (siehe Bild 3) verwendet werden, falls in diesen Formularen die zeitlichen Abhängigkeiten nicht übersichtlich genug dargestellt werden können.

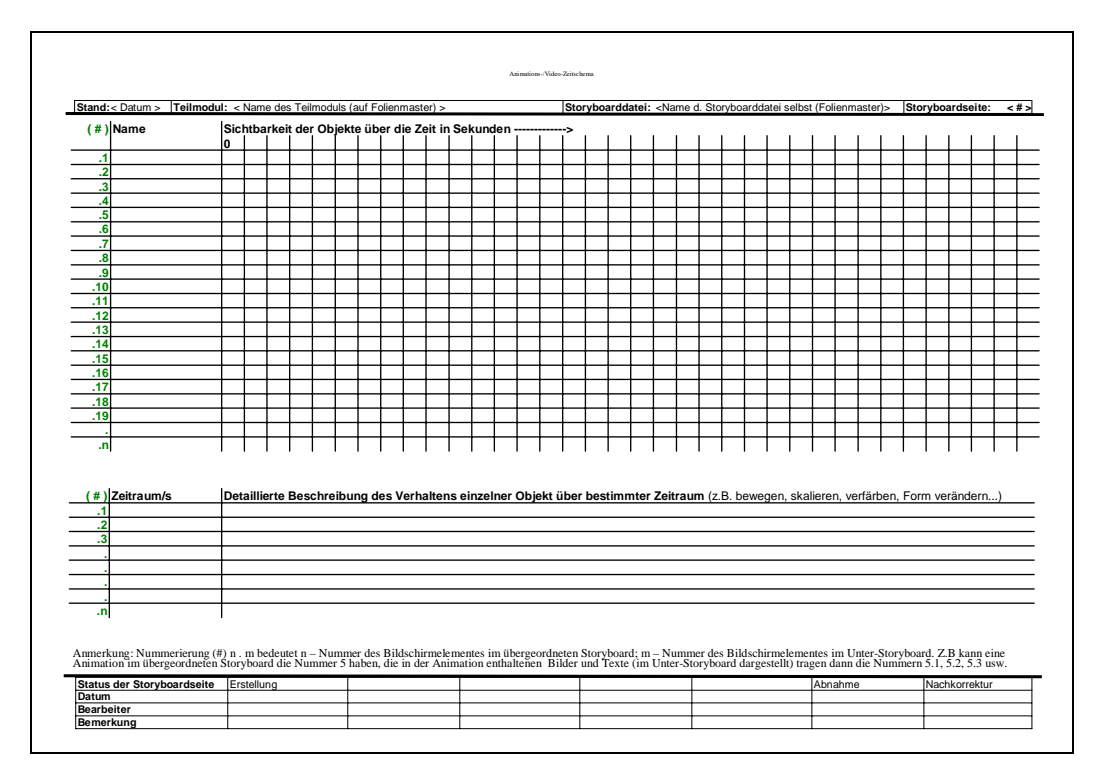

**Bild 4: Formular zur zeitlichen Beschreibung von Videos oder Animationen** 

Die Bildschirmelemente sind in den Skizzen zum Bildschirmlayout oder den Schlüsselszenen fortlaufend, in runde Klammen eingeschlossen, in Analogie zum Formular Bildschirmlayout, zu kennzeichnen.

Die Sichtbarkeit der einzelnen Elemente für den Lernenden in Abhängigkeit von der Zeit ist durch einen "Balken" (Ausfüllen der Felder mit einer Farbe) zu markieren. Die Einteilung der Zeit in Sekunden kann in der erst Zeile eingetragen werden und muss fortlaufend aber nicht zwangsläufig linear sein.

Sollen sich einzelne Bildschirmelemente während der Sichtbarkeit in ihrem Erscheinungsbild (Form, Farbe, Größe ...) oder ihrer Position verändern, dann ist dies in der darunter befindlichen Tabelle zu vermerken. Der Zeitraum in Sekunden ist dabei als Dauer des in der rechts daneben befindlichen Spalte beschriebenen Vorganges (Effektes) zu verstehen.

Mit diesem Formular lässt sich beispielsweise der schrittweise Aufbau einer Grafik, eines Ablaufplanes oder eines Tafelbildes beschreiben.

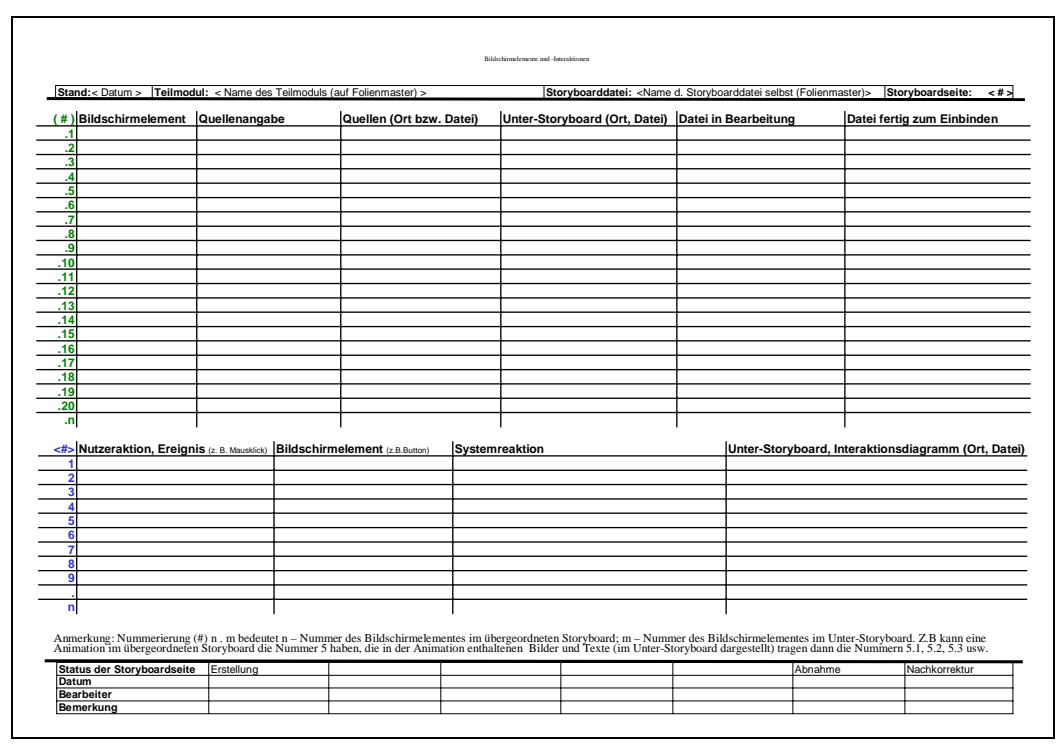

**Bild 5: Zusätzliches Formular zur Auflistung von Bildschirmelementen und Interaktionen** 

In Bild 5 werden Bildschirmelemente und Interaktion analog den beiden Tabellen im Formular "Bildschirmlayout" (siehe Bild 2) eingetragen, falls der Platz aufgrund der Anzahl der Bildschirmelemente in diesem Formular nicht mehr ausreicht. Die Felder sind analog dem Formular "Bildschirmlayout" auszufüllen.

Falls sich eine Animation oder eine Grafik aus vielen einzelnen Bildern oder Grafikelementen zusammensetzt, dann können diese ebenfalls in diesem Formular beschrieben werden. Dazu werden die Teile der bereits nummerierten Grafik oder Animation referenziert, indem die Nummerierung entsprechend hierarchisch erfolgt:

In der Nummerierung (n.m) bedeutet n – die Nummer des Bildschirmelementes in der übergeordneten Storyboard-Seite (z. B. Bildschirmseitenlayout); m – die Nummer des hier aufzulistenden Teils des Bildschirmelementes.

Z.B kann ein als 2D-Animation darzustellender Ablaufplan im Bildschirmseitenlayout (übergeordnete Storyboard-Seite) die Nummer (5) haben, die im Ablaufplan (2D-Animation) enthaltenen und zu animierenden Bilder, Pfeile und Texte, die im Unter-Storyboard d. h. auf einer eigenen Storyboardseite beschrieben werden, tragen dann die Nummern (5.1), (5.2), (5.3) usw.

Das Formular (Bild 6) wird für die Beschreibung von Mausereignissen verwendet, die zu komplex sind, um im Formular für das Bildschirmlayout erfasst werden zu können. Z. B. lässt sich mit dem Formular das Verhalten von Schaltflächen oder Bildern bzw. Grafiken mit Rollover-Effekten (Veränderung des Aussehens bei Mauskontakt) beschreiben.

In die Formularfelder ist Folgendes einzutragen:

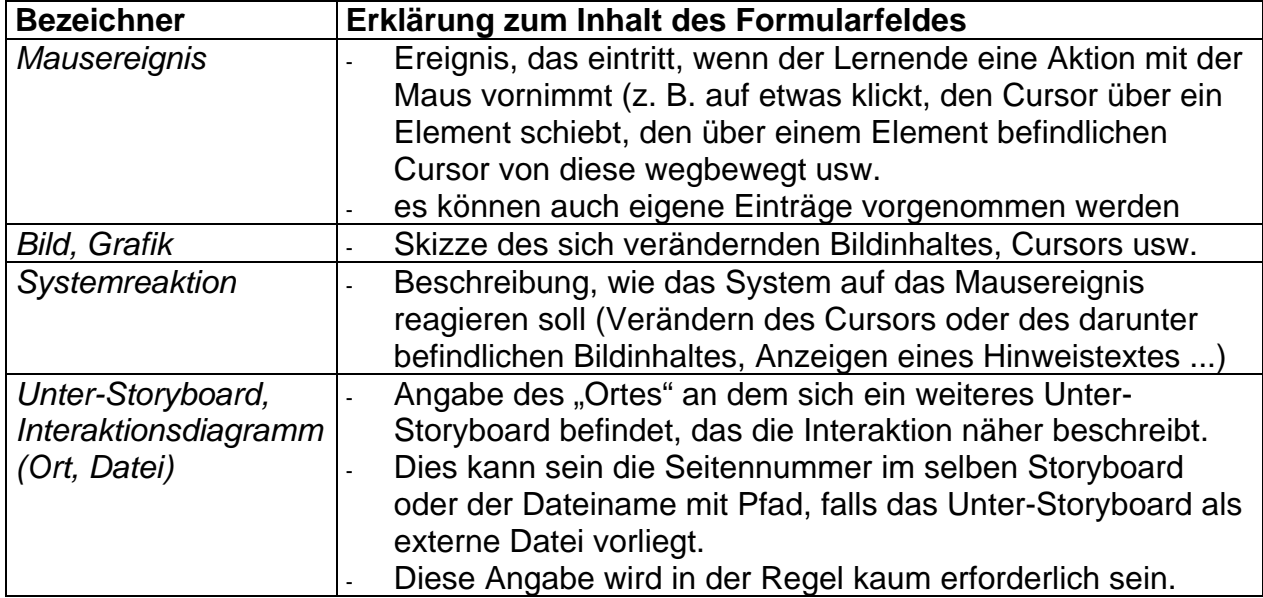

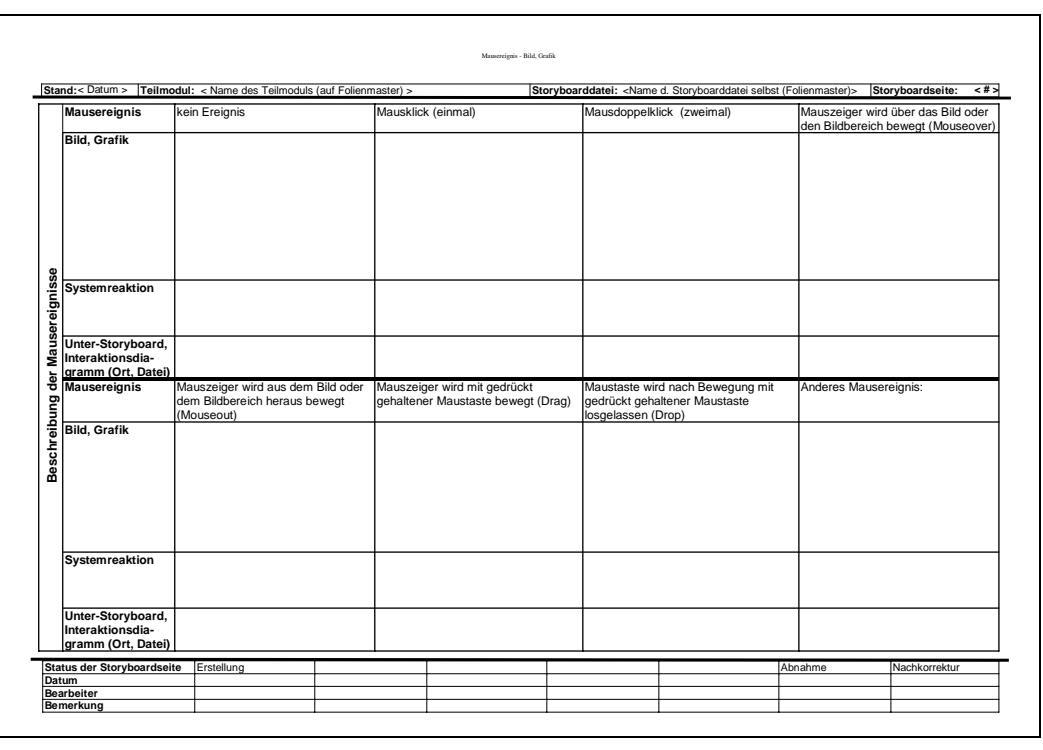

**Bild 6: Formular zur Beschreibung von Mauseingaben (Klicken, Drag&Drop ...)** 

Der Inhalt und das Verhalten aller übrigen Inhalte oder Medien, die sich in den voran gezeigten Formularen nicht erfassen lassen, ist formlos auf einer leeren Storyboard-Seite (Formular "Formlos" siehe Bild 7) festzuhalten.

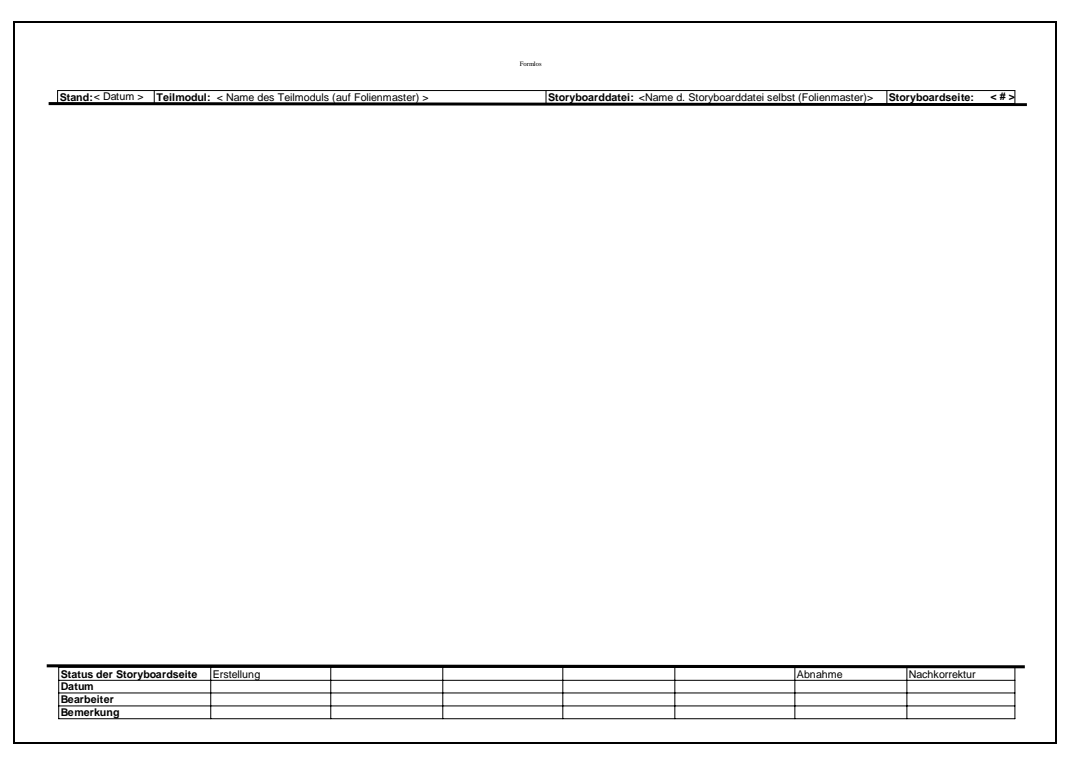

**Bild 7: Formular zur freien Beschreibung von Inhalten** 

Für die Erstellung des Storyboards wurde zunächst MS PowerPoint97 später PowerPoint2000 verwendet.

Bei Versuchen das Storyboard mit MS Word97 zu erstellen, gab es Probleme mit unkontrollierten Seiten- und Absatzwechseln, so dass Seiten-Inhalt, Kopf- und Fußzeilen, teilweise falsch zugeordnet wurden und somit das gesamte Storyboard unbrauchbar machten, da in den Kopf- und Fußzeilen seitenbezogene Daten, wie Bearbeitungsstand, Seitennummer usw. stehen, die zu den jeweiligen Inhalten gehören.

Durch entsprechende Verteilung von Absatzmarken konnte dieses Problem beseitigt werden. Ein versehentliches Löschen dieser Marken bei der Bearbeitung führten jedoch wiederum zu dem oben genannten Problem, das bei der Bearbeitung nicht sofort augenfällig wurde. Deshalb wurde MS PowerPoint als Grundlage für das Storyboard gewählt, das ein Umbrechen des Inhaltes von einer Seite auf die nächste gar nicht erst zulässt.

Um ein neues Storyboard zu erstellen, muss zunächst die Vorlagendatei *Storyboard\_Vorlage.pot* in den Vorlagenordner von PowerPoint kopiert werden. In der Regel ist dies das Verzeichnis: *C:\Windows\Anwendungsdaten\Microsoft\Vorlagen\.* In diesem Verzeichnis ist der Übersichtlichkeit wegen ein Unterverzeichnis mit dem Namen *\Drehbuch* zu erstellen*,* in welches die Vorlagendatei *Storyboard\_Vorlage.pot*  und die Datei *Storyboard\_Formulare.ppt* zu kopieren ist.

Anschließend ist in PowerPoint auf den Menüpunkt *Datei/Neu...* zu klicken*,* dort unter der Registerkarte *Drehbuch* die Vorlage *Storyboard\_Vorlage.pot* auszuwählen und so ein Storyboard zu erstellen. Das Formular "Deckblatt" (siehe Bild 1) erscheint beim erstellen eines neuen Storyboards automatisch.

Um Formulare in das Storyboard einzufügen, ist auf den Menüpunkt *Einfügen/Folien aus Datei...* zu klicken*,* dort die Datei *Storyboard\_Formulare.ppt* im oben verwendeten Verzeichnis (z. B. *C:\Windows\Anwendungsdaten\Microsoft\Vorlagen\*) auszuwählen, auf den Button *Anzeigen* zu klicken und die einzufügenden Formulare (Folien)

auszuwählen. Gegebenenfalls müssen die Folien in der Ansicht *Foliensortierung* noch in die richtige Reihenfolge gebracht werden.

Die allgemeinen, für das gesamte Storyboard gültigen Angaben im *Formularkopf*, wie *Name des Teilmoduls* und *Name der Storyboarddatei* sind auf dem *Folienmaster* zu ändern. Dadurch müssen diese nur einmal für das gesamte Storyboard eingetragen werden. Sie erscheinen dann auf allen Storyboard-Seiten. Die Angaben, die seitenspezifisch sind, wie Seitennummerierung, Bearbeitungsschritt usw. sind auf jeder Storyboardseite erneut einzutragen.

Die Nummerierung der Storyboard-Seiten (siehe Punkt *Formularkopf*) ist auf jeder Storyboard-Seite (PowerPoint-Folie) vorzunehmen.

Die Anzahl der Zeilen in den Tabellen kann je nach Bedarf angepasst werden, solange es keine Überschneidungen der einzelnen Tabellen untereinander oder mit dem Formularkopf bzw. –fuß gibt.

Generell sollten die Storyboard-Seiten mit MS PowerPoint erstellt und bearbeitet werden. Aus praktischen Gesichtspunkten kann es hin und wieder sinnvoll sein, die leeren Formulare auszudrucken und von Hand auszufüllen.

Die in dieser Form erstellten Drehbücher sind zunächst unabhängig vom System, mit dem die informationstechnische Umsetzung erfolgen soll.

Ziel muss es sein, dass das fertig aufbereitete Drehbuch als Arbeitsgrundlage für die informationstechnische Umsetzung dient, ohne das Rückfragen des "Programmierers" beim Drehbuchautor erforderlich sind. In der Praxis wird dies jedoch nicht gänzlich vermeidbar sein.

Diese Drehbuchvorlage ist als Entwurf zu betrachten. Sie wird auf Basis der Erfahrungen aus deren Benutzung weiterentwickelt und verbessert. Über eine datenbankgestützte Lösung wird derzeit nachgedacht.

**Anlage 2 Bewertung von Software zur Erstellung von Lehr- und Lerninhalten** 

## **Funktionen von Lehr- und Lernsystemen**

#### **Kommunikationsfunktion**

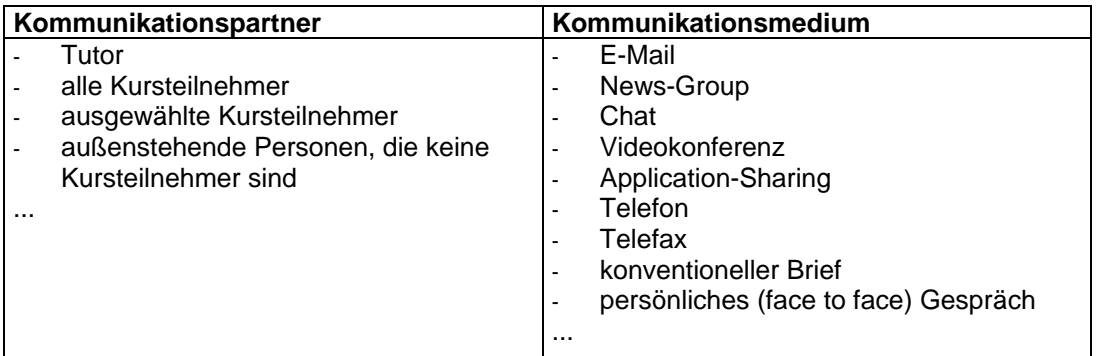

#### **Statistikfunktion**

- belegte Kurse (Module) anzeigen
- Lerneinheiten des belegten Kurses (Modul) anzeigen
- bearbeitete Lerneinheiten kennzeichnen
- Lernerfolg, -fortschritt ermitteln, speichern, anzeigen
- Zugriffsdaten (Anzahl Zugriffe, Verweilzeit ...)

- ... (Frage: Was darf aus datenschutzrechtlicher Sicht gespeichert werden?)

#### **Nutzer- /Zugriffsverwaltungsfunktion**

- Verwaltung von Logins, Passwörtern
- Verwaltung der Lehrmodule (Hinzufügen, Ändern, Löschen)
- Zuordnung von Lehrmodulen zu Nutzern, Nutzergruppen
- ...

#### **Abrechnungsfunktion**

- kostenlose Nutzung
- Erhebung von Kursgebühren auf entsprechender Berechnungsgrundlage (Anzahl belegter Kurse, Nutzungsdauer, ...)
- Abrechnung konventionell per Rechnung, Bankeinzug Freischaltung für die jeweiligen Kurse nach Zahlungseingang
- Abrechnung Online
- ...

#### **Wissensvermittlungsfunktion**

Verwendete Symbole:

- / nicht geeignet;
- leer Eignung bisher nicht nachgewiesen;
- kaum geeignet, nur sehr aufwendig realisierbar;<br>0 bedingt geeignet, aufwendig realisierbar, mit and
- bedingt geeignet, aufwendig realisierbar, mit anderen Systemen einfacher realisierbar;
- + gut geeignet, vorgefertigte Elemente u. Funktionen der Software verwendbar, mit geringem Aufwand realisierbar

(Die Bewertung stellt die subjektive Sicht der Autoren dar. Andere Autoren mit anderen Voraussetzungen und Erfahrungen würden die verschiedenen Softwarepakete unter Umständen anders bewerten.)

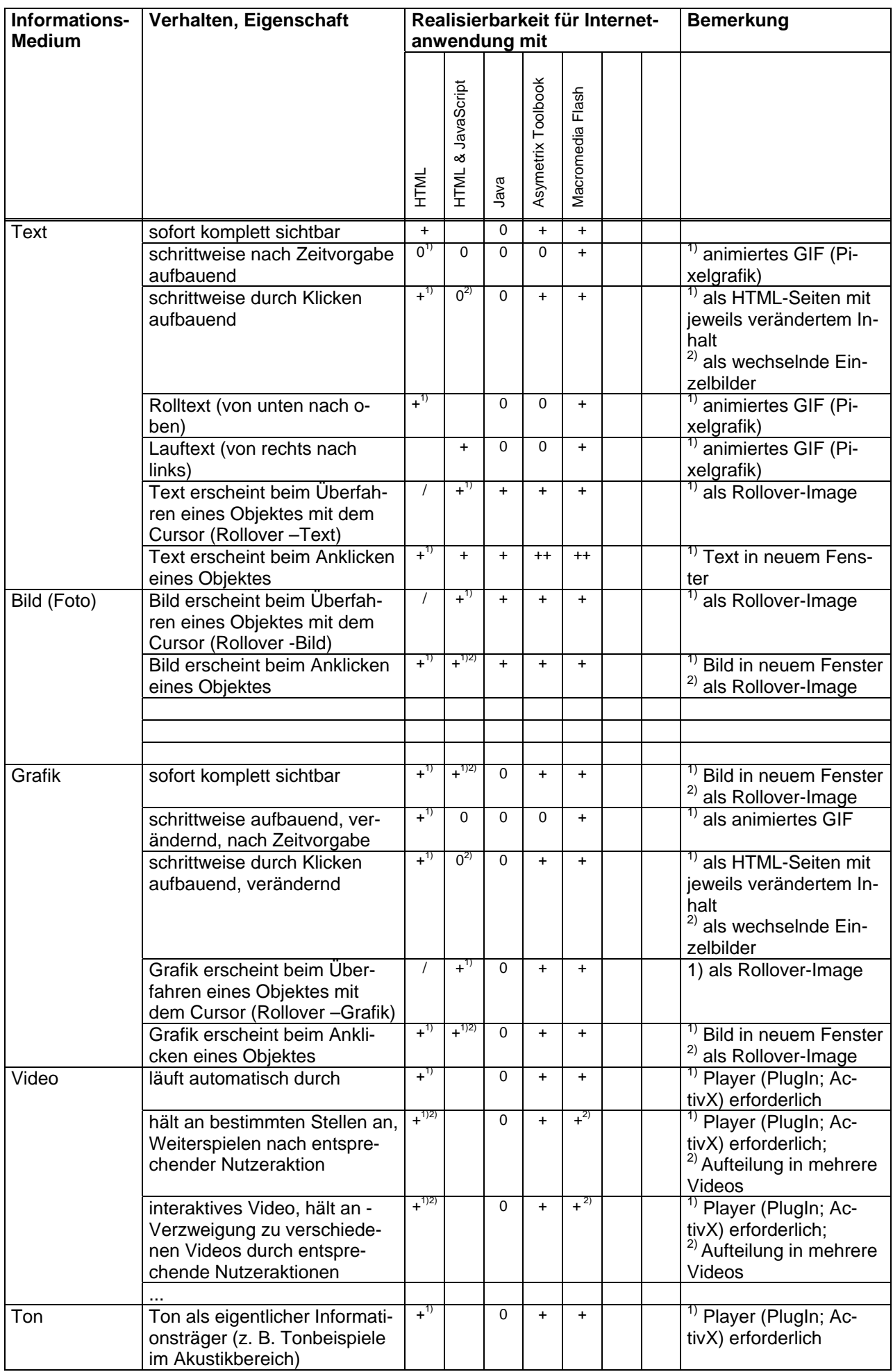

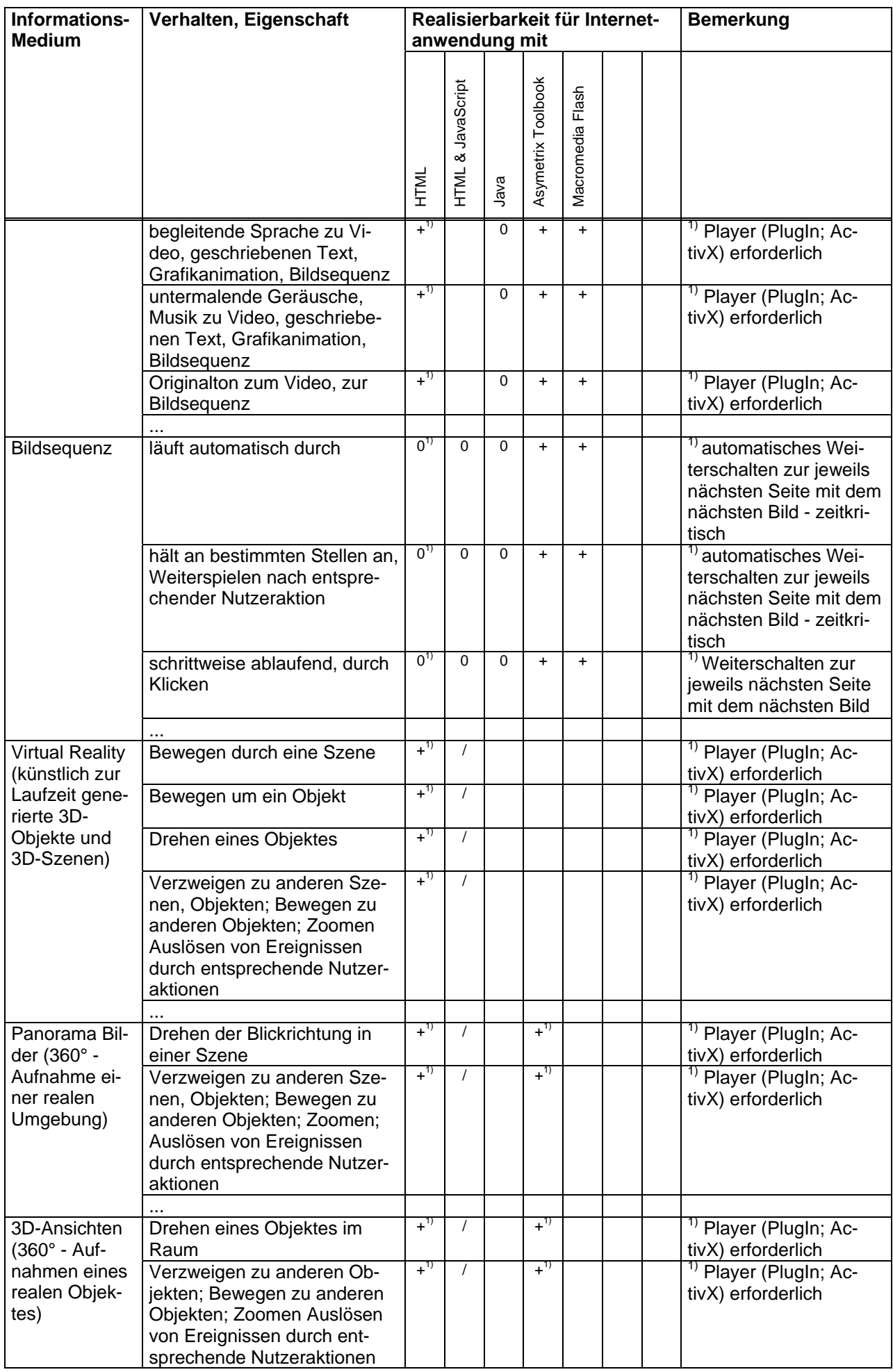

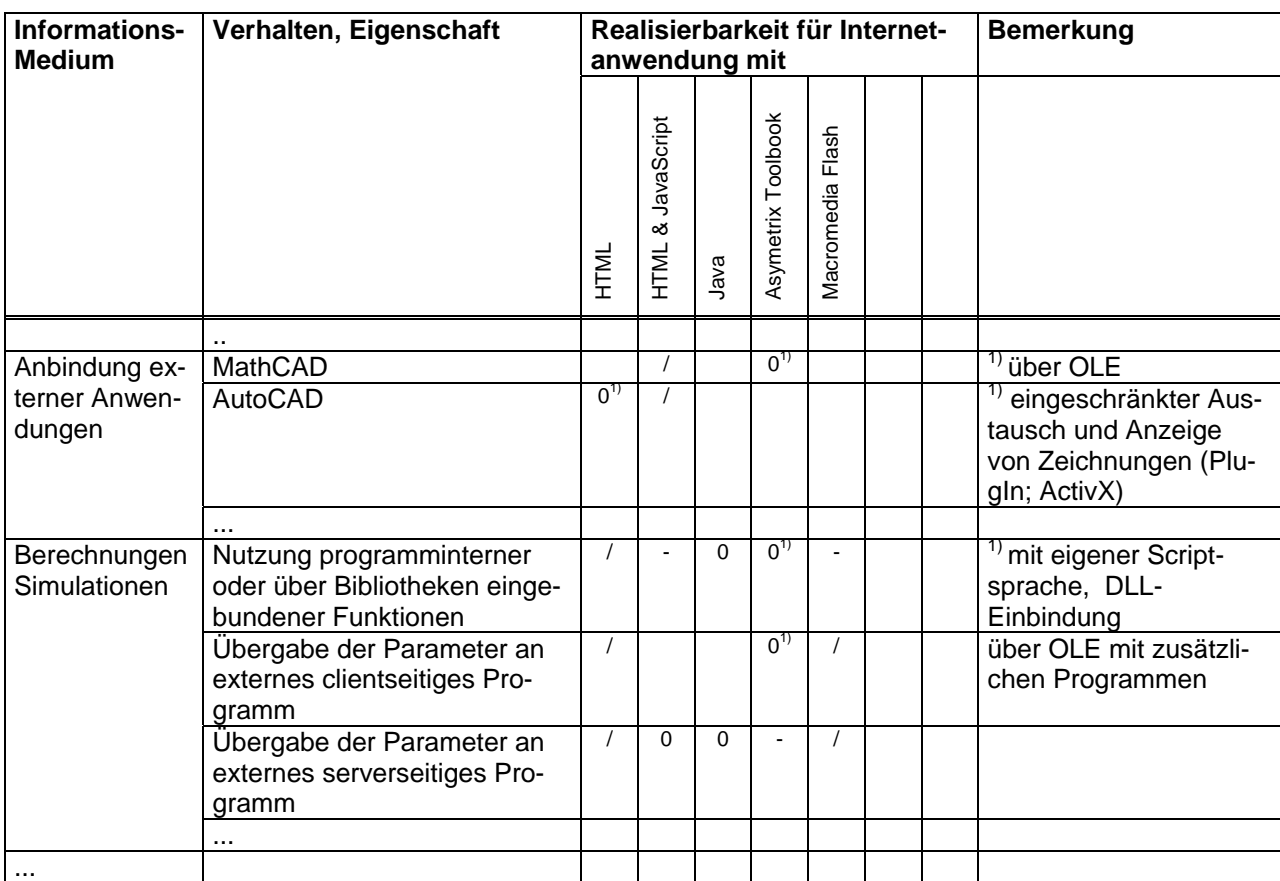

#### **Lernkontrollfunktion**

Verwendete Symbole:

- / nicht geeignet;
- leer Eignung bisher nicht nachgewiesen
- kaum geeignet, nur sehr aufwendig realisierbar;<br>0 bedingt geeignet, aufwendig realisierbar, mit and
- bedingt geeignet, aufwendig realisierbar, mit anderen Systemen einfacher realisierbar;
- + gut geeignet, vorgefertigte Elemente u. Funktionen der Software verwendbar, mit geringem Aufwand realisierbar

(Die Bewertung stellt die subjektive Sicht der Autoren dar. Andere Autoren mit anderen Voraussetzungen und Erfahrungen würden die verschiedenen Softwarepakete unter Umständen anders bewerten.)

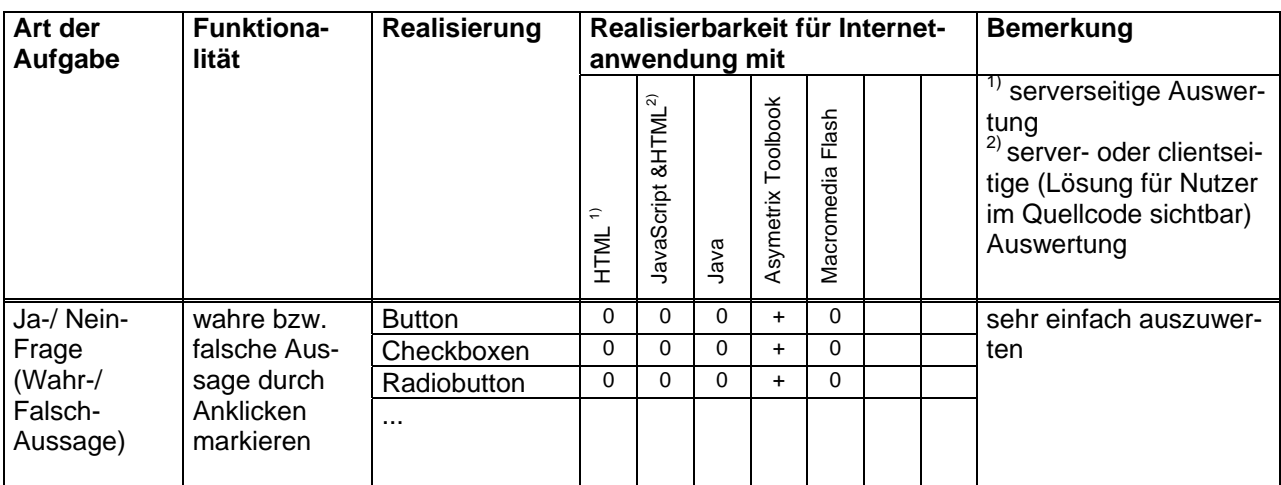

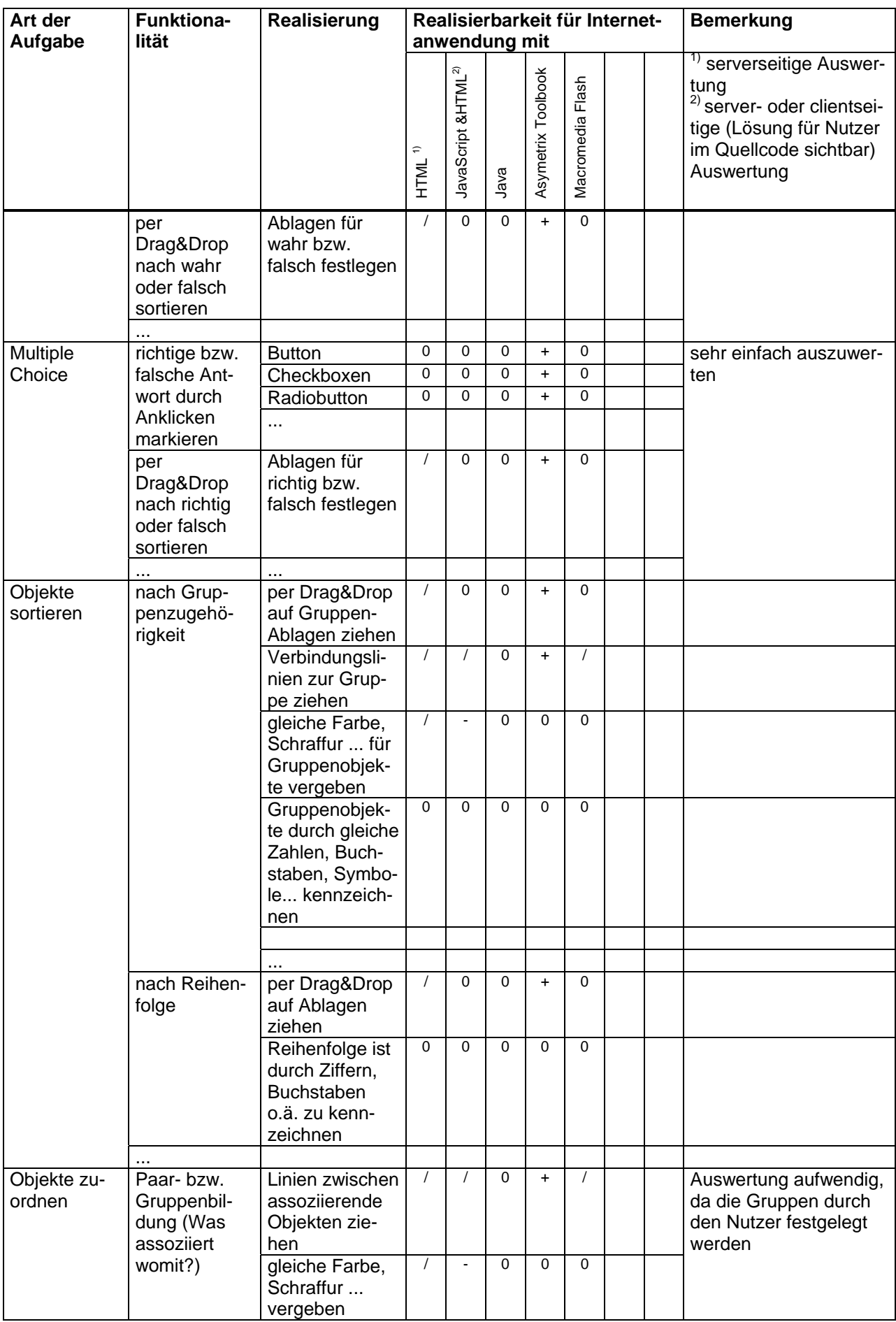

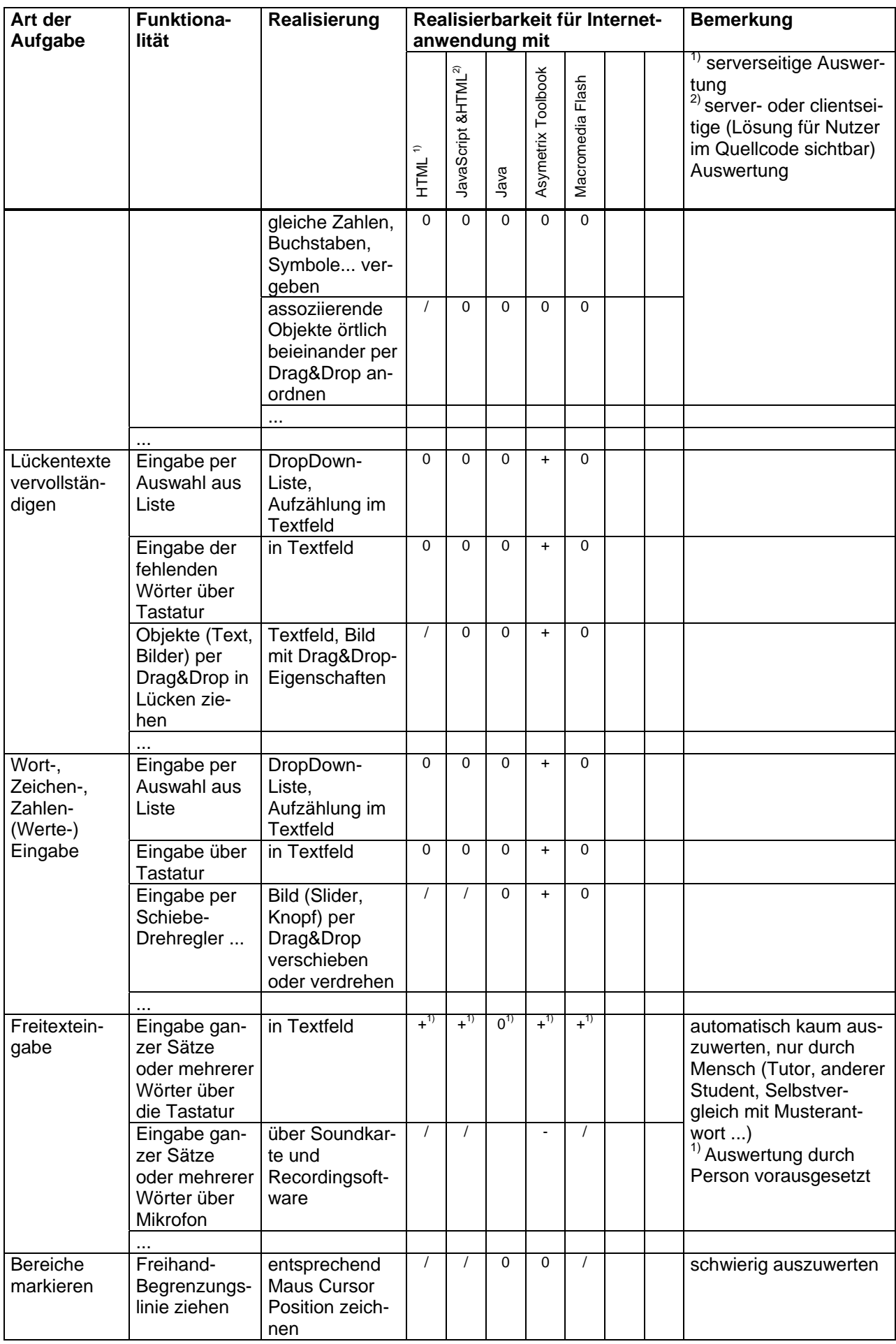

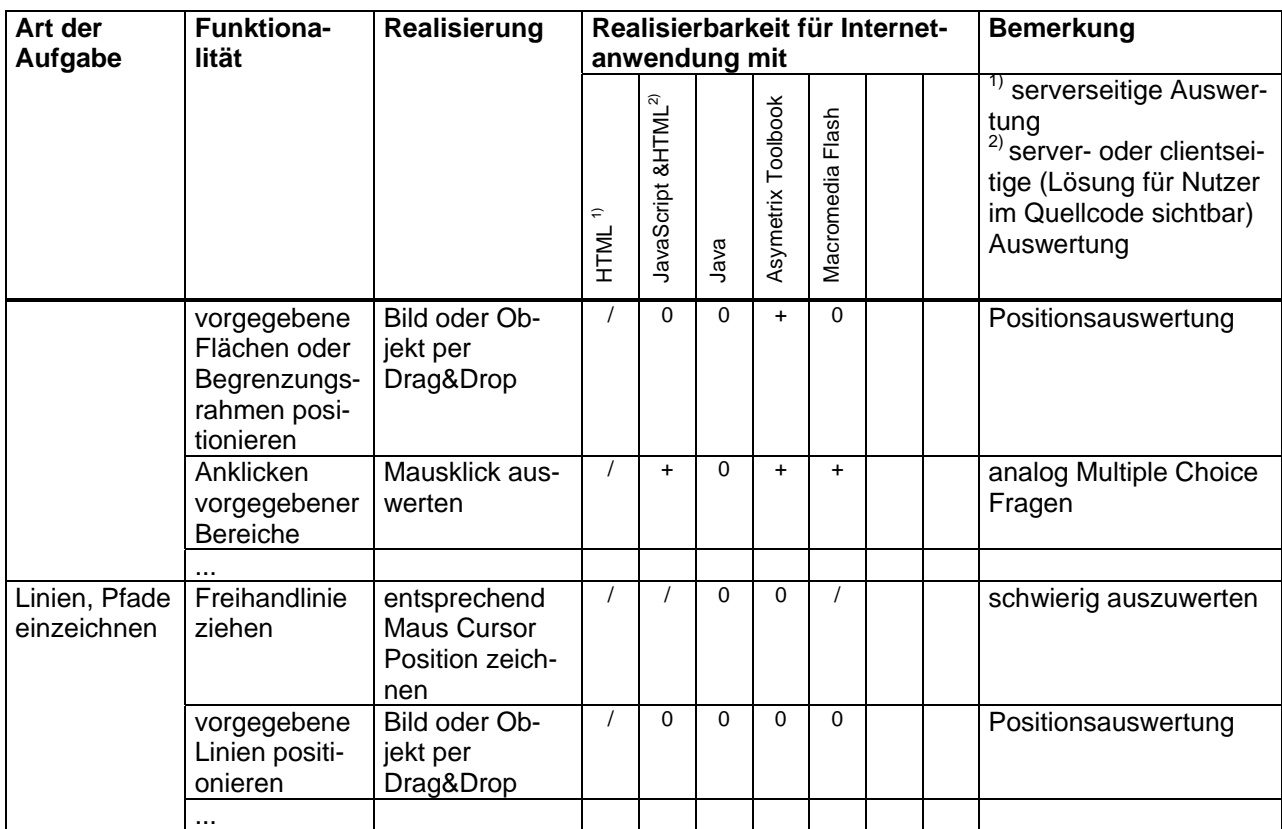

## **Erstellungssoftware für Medien zum Einsatz in internetbasierten Lehr- und Lernsystemen**

Die nachfolgende Tabelle gibt einen Überblick über die für internetbasierte Lehr- und Lernsysteme geeigneten Medien sowie die vom Autor genutzte Erstellungssoftware.

Die Auflistung basiert auf den Erfahrungen des Autors und ist keineswegs vollständig und soll auch keine qualitative Bewertung darstellen. Besonders bei der Erstellung und Bearbeitung von Bildern, Grafiken, Animationen und HTML-Seiten wird eine Vielzahl von Softwarepaketen angeboten.

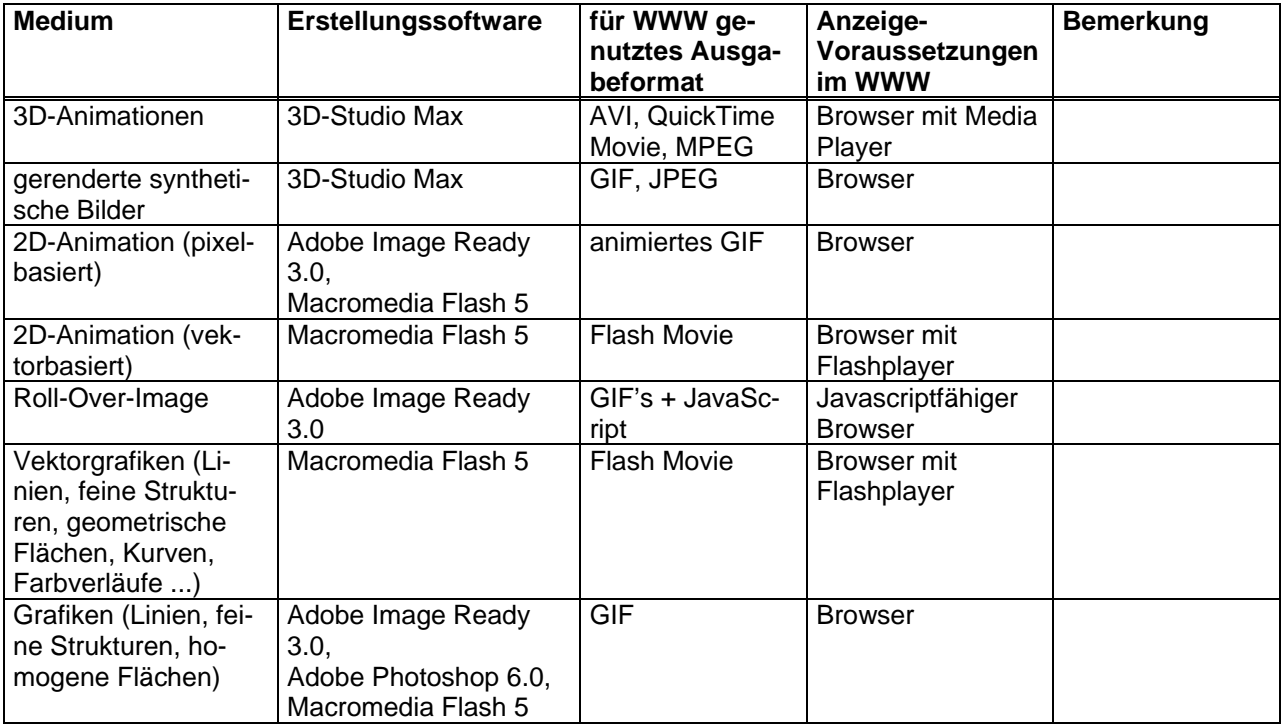

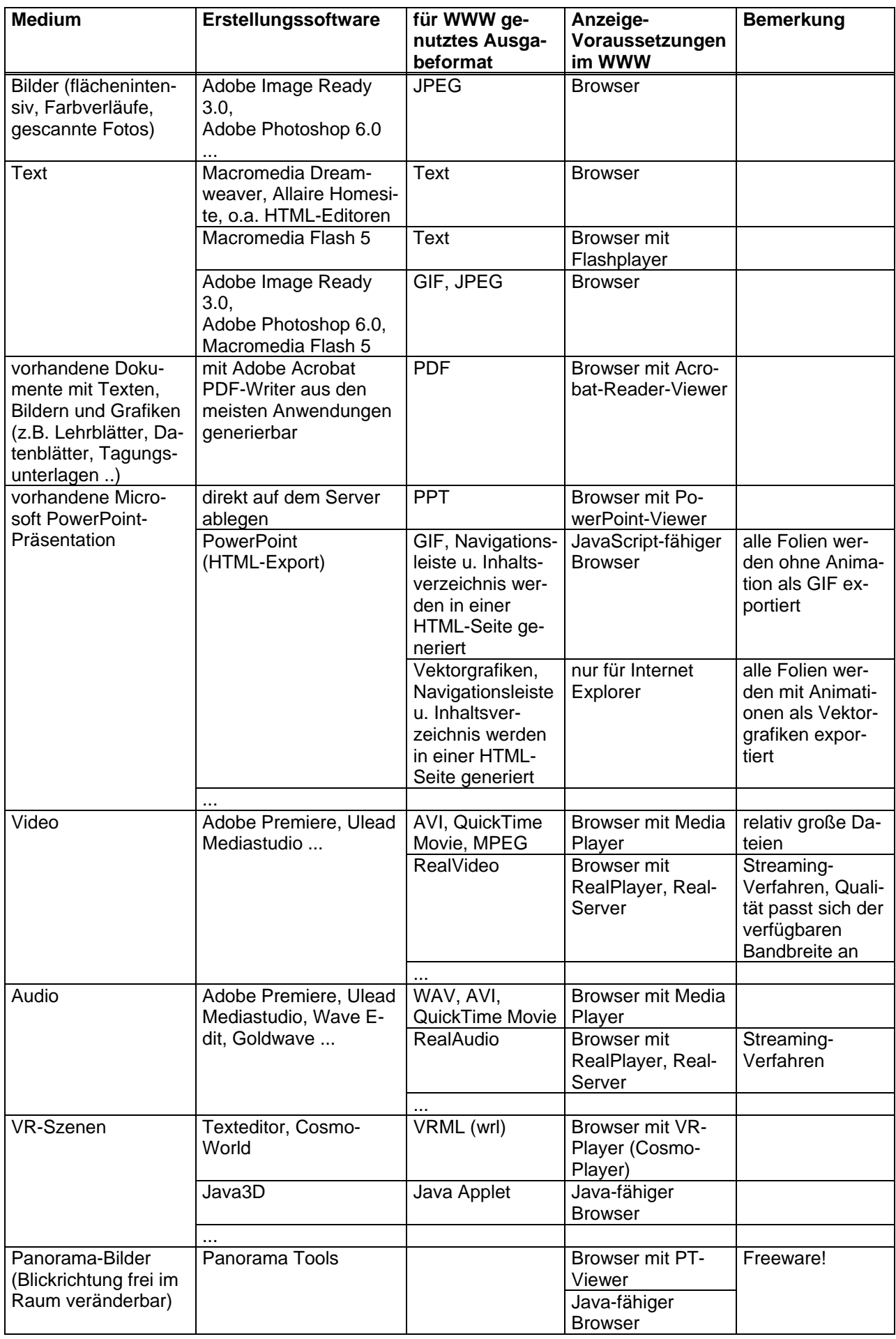

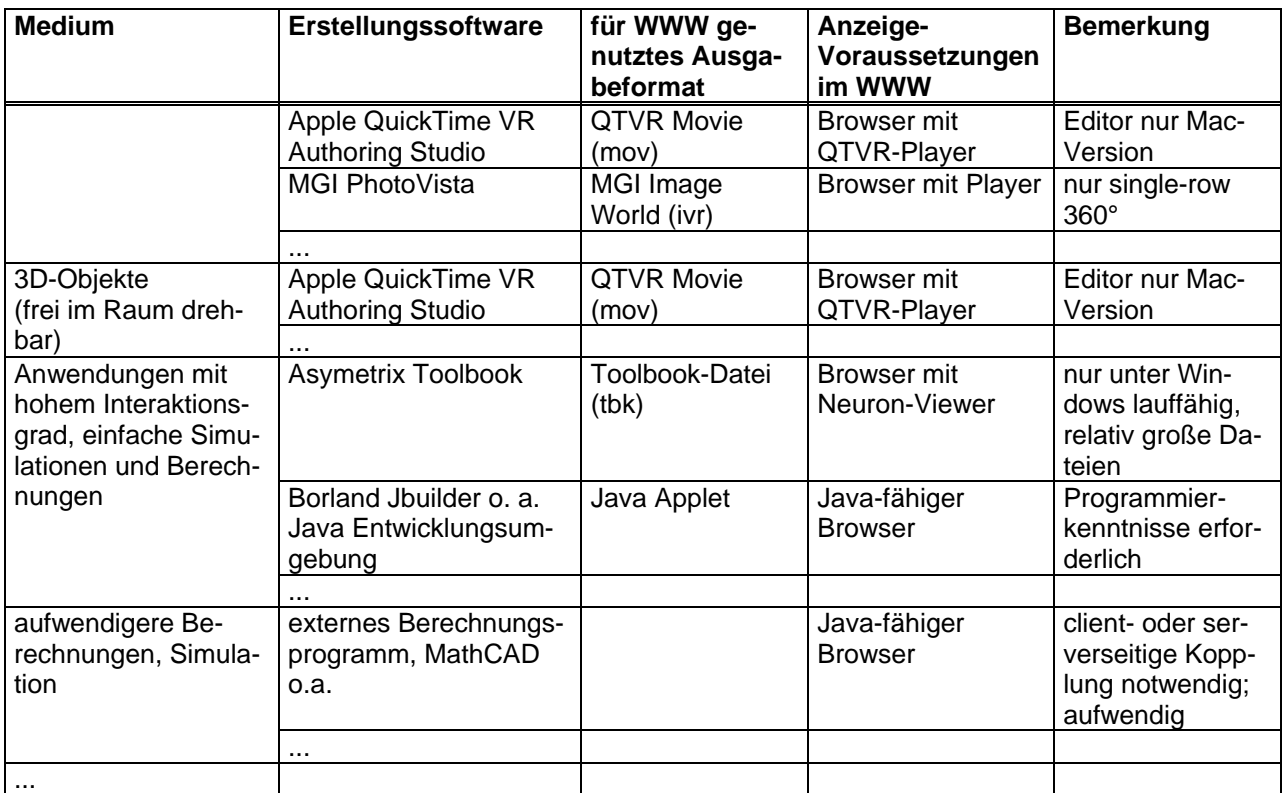

## **Anlage 3 Layoutvorlagen für Präsentationen im Teleteaching**

#### **Inhalt des Folienmasters:**

- Rahmen mit
	- jeweiligem Uni-Logo
	- jeweiligem Institut
- Fußzeile mit
	- Namen der Lehrveranstaltung
	- Foliennummer
	- aktualisierbarem Datum
- zwei interaktive Schaltflächen (vor/zurück)

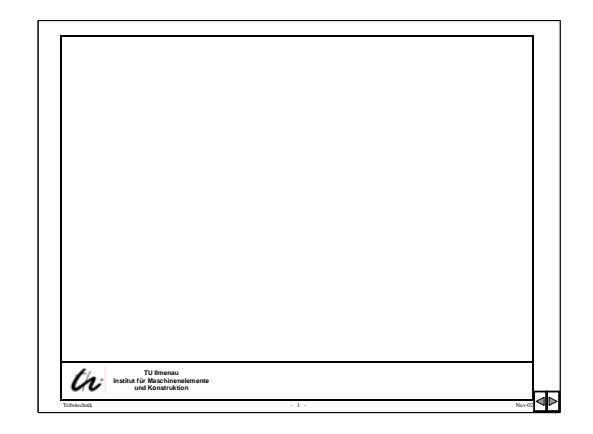

#### **AutoLayout der Folien:**

- Folie mit Titelbereich, der im Rahmen als Bildunterschrift/evtl. Lehrblatt-Nr. angeordnet wird
	- Erläuterung: Folien mit Lehrblatt-Nr. werden den Studenten als zu ergänzendes vorlesungsbegleitendes Material zur Verfügung gestellt.

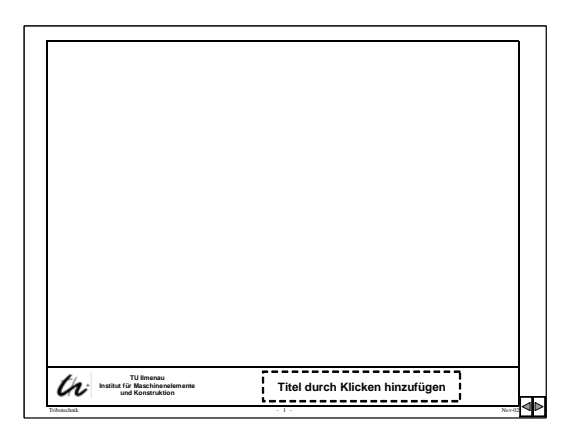

**Design der Folien:**

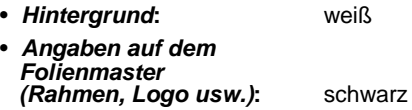

• *Text*

Zeichen: schwarz

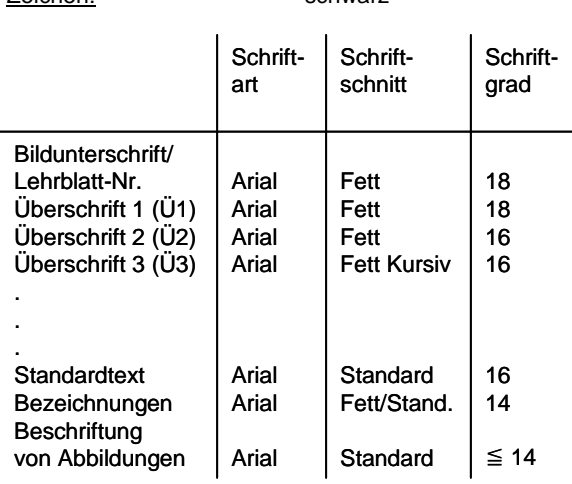

**Farbe**

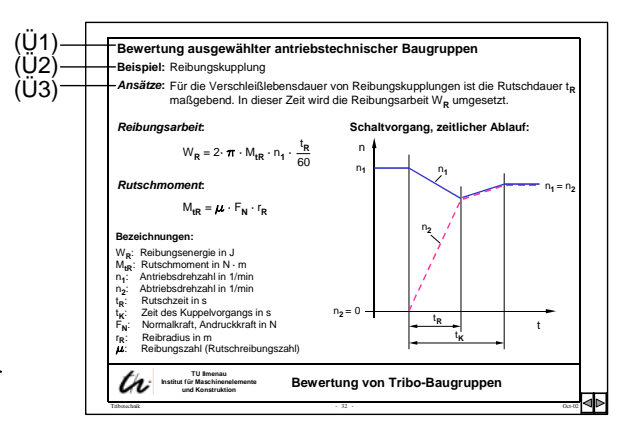

Kleinere Schriftgrade werden nur angewandt, wenn es unumgänglich ist.

Farbige Textgestaltung ist der Hervorhebung bestimmter Begriffe u. ä. vorbehalten.

#### Farbige Unterlegungen:

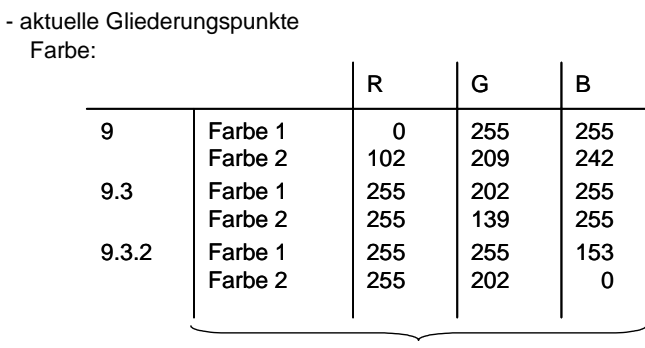

Schattierungsart "Diagonal oben"

Form: Rechteck mit Schatten

#### - hervorgehobene Begriffe

Farbe:

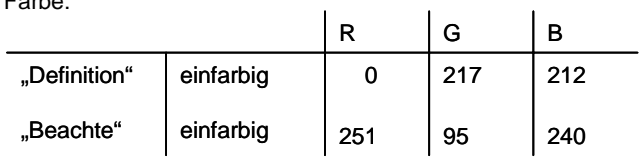

Form: abgerundetes Rechteck mit Schatten

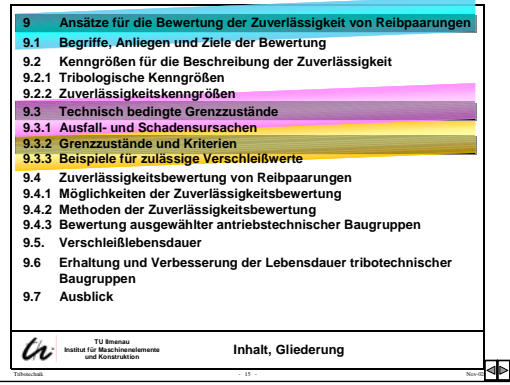

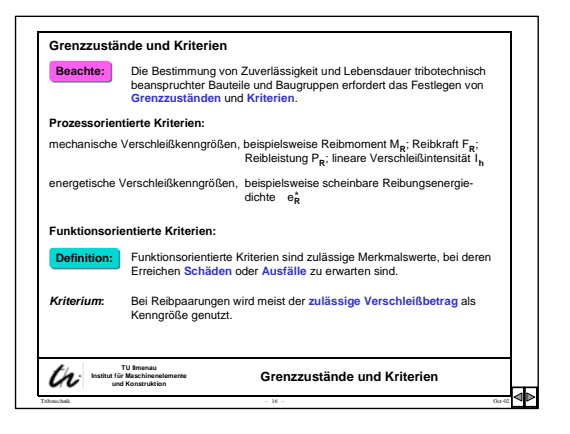

## **Berichtsblatt**

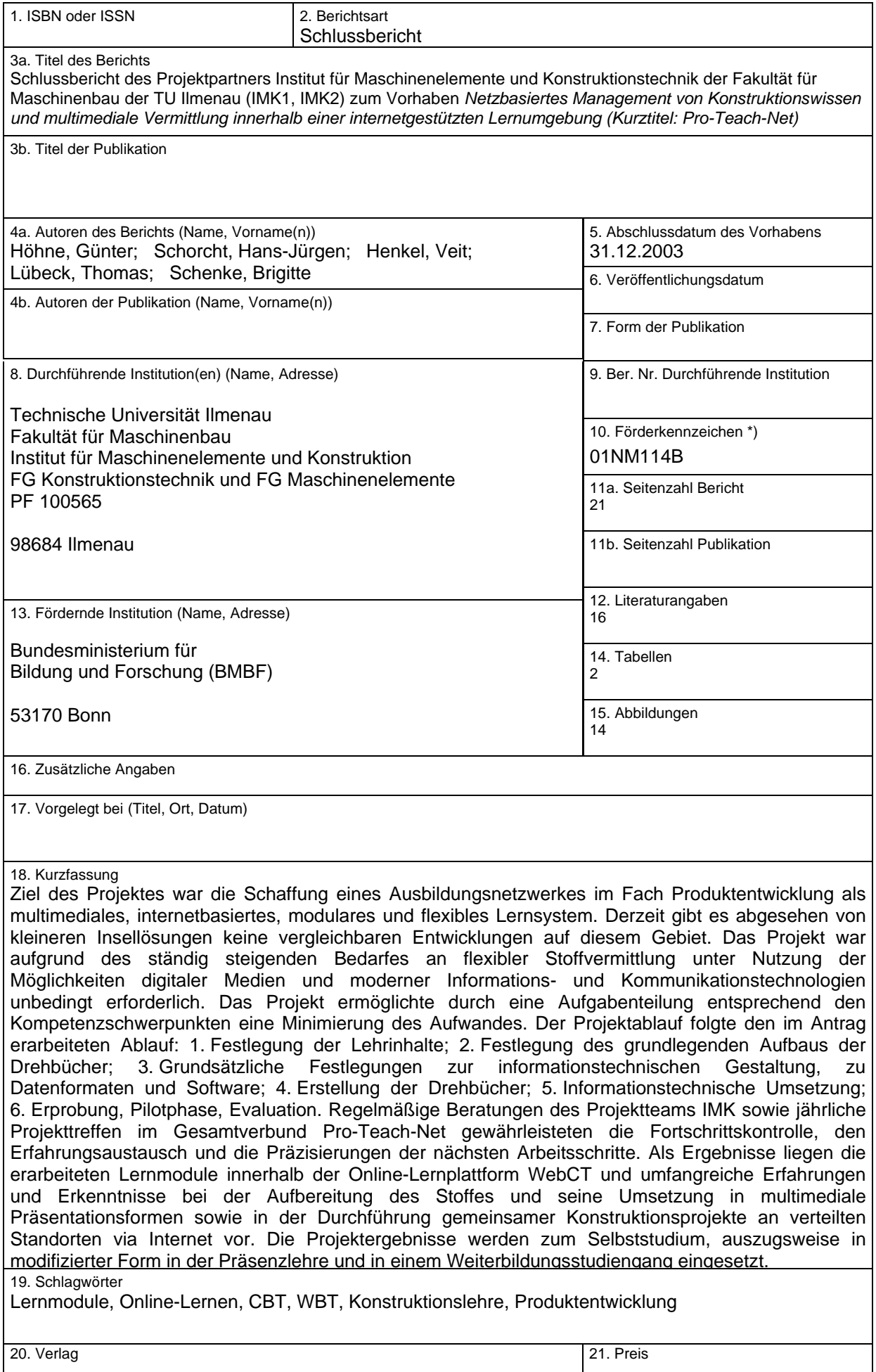

\*)<br>Auf das Förderkennzeichen des BMBF soll auch in der Veröffentlichung hingewiesen werden. **BMBF-Vordr. 3831/03.99**